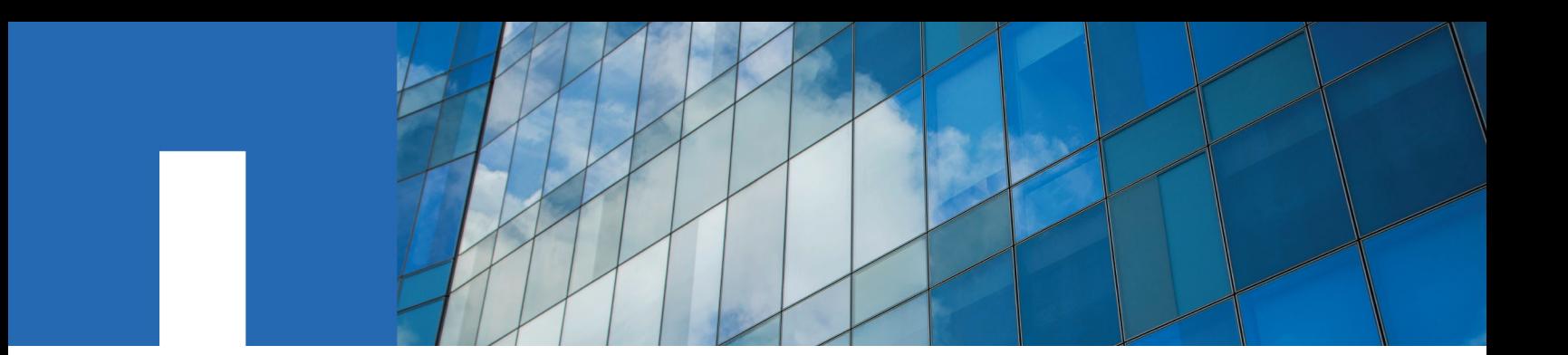

**ONTAP**® **9**

# **SAN Configuration Guide**

August 2020 | 215-11168\_2020-08\_en-us doccomments@netapp.com

Updated for ONTAP 9.7

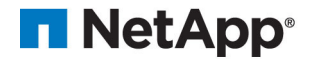

# **Contents**

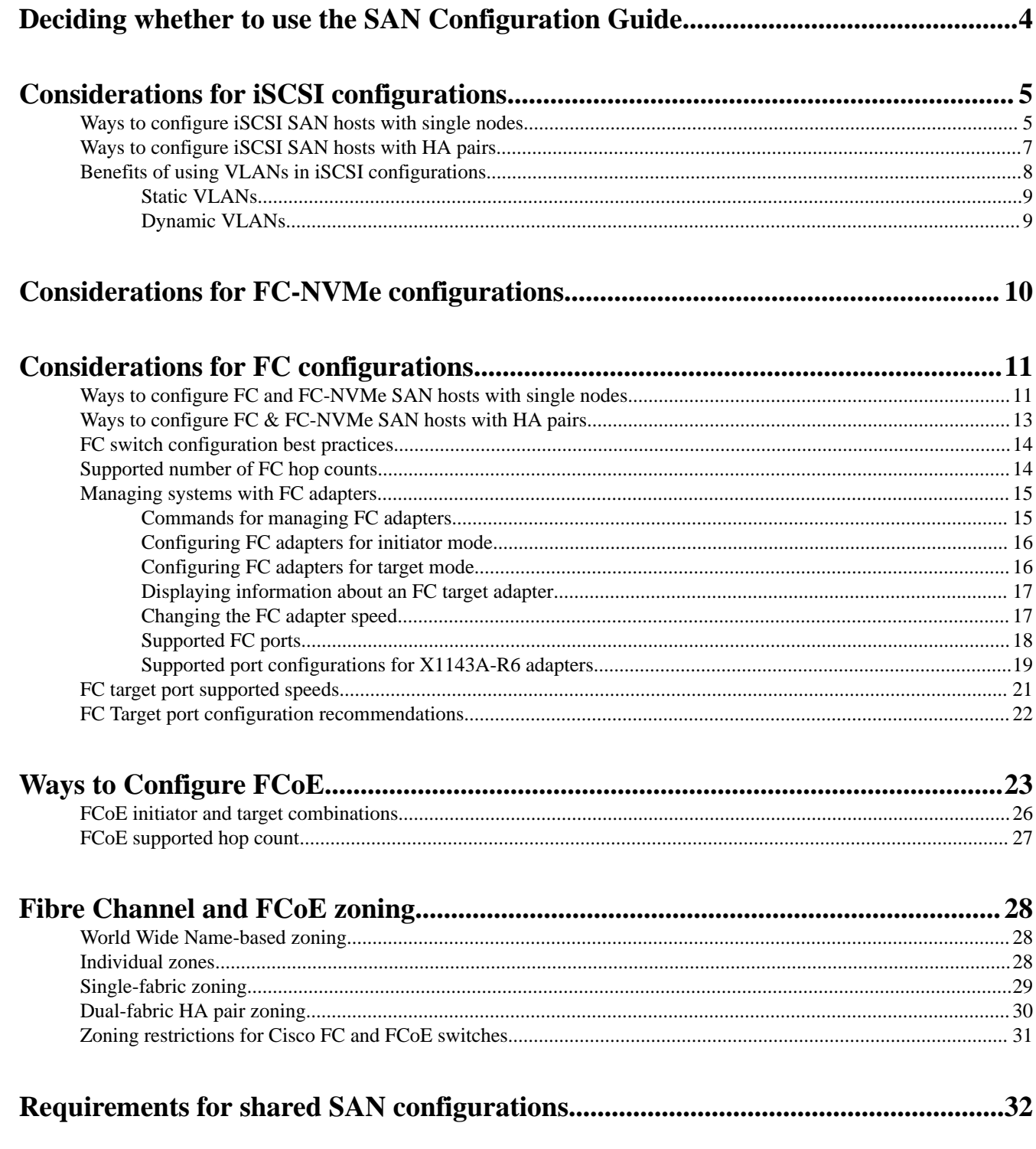

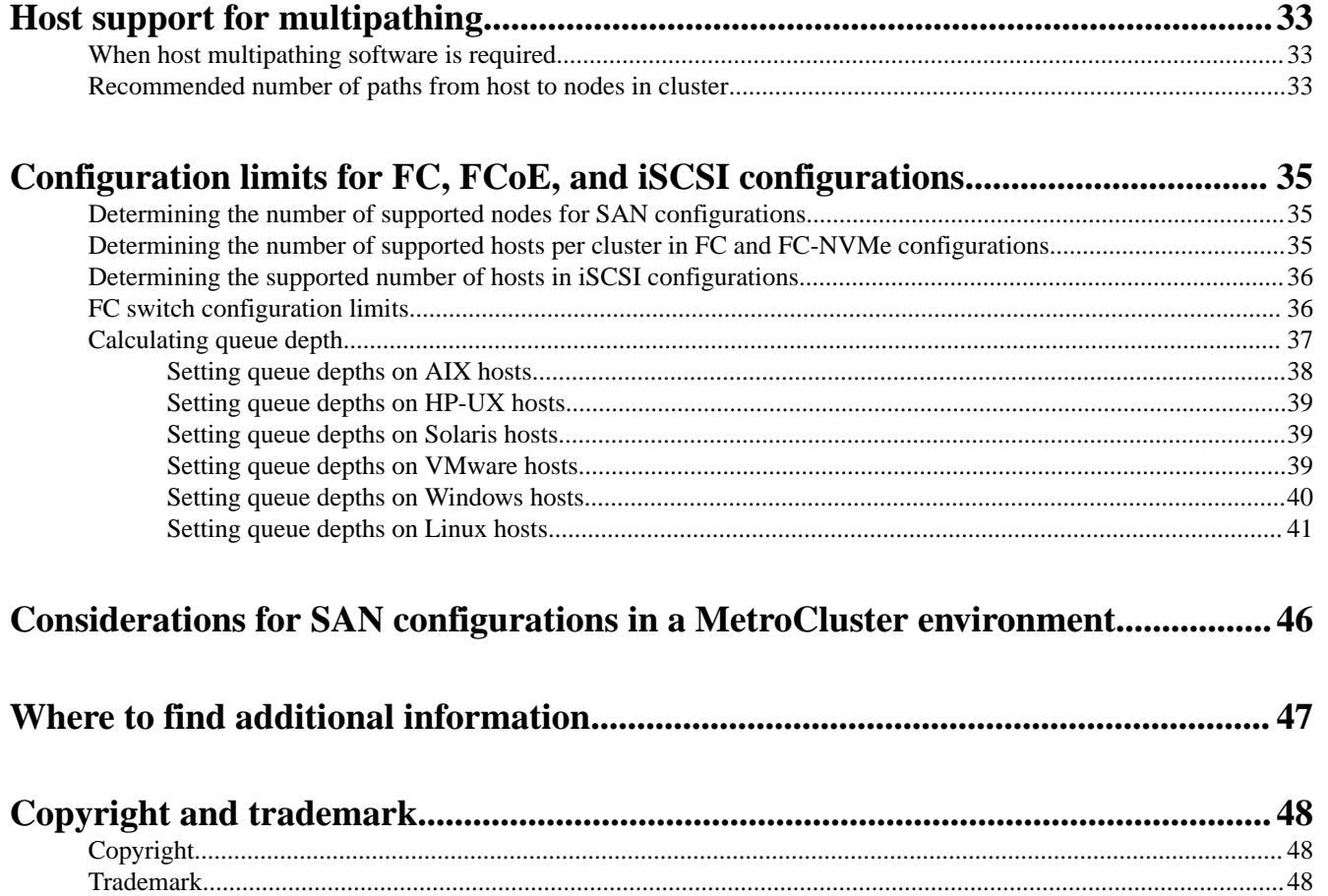

# <span id="page-3-0"></span>**Deciding whether to use the SAN Configuration Guide**

This guide describes supported FC-NVMe, FC, iSCSI, and FCoE topologies for connecting host computers to nodes, and lists supported limits for SAN components.

You should use this guide under the following circumstances:

**If you want to create a basic SAN configuration using best practices**, you should choose among the following documentation:

- FC configuration for Windows [FC express configuration for Windows](https://docs.netapp.com/ontap-9/topic/com.netapp.doc.exp-fc-cpg/home.html)
- FC configuration for ESX [FC express configuration for ESXi using VSC](http://docs.netapp.com/ontap-9/topic/com.netapp.doc.exp-fc-esx-cpg/home.html)
- FC configuration for Red Hat Enterprise Linux [FC express configuration for Red Hat Enterprise Linux](https://docs.netapp.com/ontap-9/topic/com.netapp.doc.exp-fc-rhel-cg/home.html)
- iSCSI configuration for Windows [iSCSI express configuration for Windows](https://docs.netapp.com/ontap-9/topic/com.netapp.doc.exp-iscsi-cpg/home.html)
- iSCSI configuration for ESX [iSCSI express configuration for ESXi using VSC](http://docs.netapp.com/ontap-9/topic/com.netapp.doc.exp-iscsi-esx-cpg/home.html)
- iSCSI configuration for Red Hat Enterprise Linux [iSCSI express configuration for Red Hat Enterprise Linux](https://docs.netapp.com/ontap-9/topic/com.netapp.doc.exp-iscsi-rhel-cg/home.html)

**If you want to configure SAN host** you should use the following documentation:

• [NetApp Documentation: ONTAP SAN Host Configuration](https://docs.netapp.com/us-en/ontap-sanhost/)

**If you require additional configuration or conceptual information**, you should choose among the following documentation:

- Configuration for All SAN Arrays [NetApp All SAN Array Resources](https://www.netapp.com/us/documentation/all-san-array.aspx)
- Basic SAN host provisioning including how to configure and manage LUNs, igroups, and targets in iSCSI networks and FC fabrics. [SAN administration](https://docs.netapp.com/ontap-9/topic/com.netapp.doc.dot-cm-sanag/home.html)
- Conceptual background for SAN host provisioning [ONTAP concepts](https://docs.netapp.com/ontap-9/topic/com.netapp.doc.dot-cm-concepts/home.html)
- Command reference [ONTAP 9 commands](http://docs.netapp.com/ontap-9/topic/com.netapp.doc.dot-cm-cmpr/GUID-5CB10C70-AC11-41C0-8C16-B4D0DF916E9B.html)

# <span id="page-4-0"></span>**Considerations for iSCSI configurations**

You should consider several things when setting up your iSCSI configuration.

- You can set up your iSCSI configuration with single nodes or with HA pairs. Direct connect or the use of Ethernet switches is supported for connectivity. You must create LIFs for both types of connectivity
- You should configure one management LIF for every storage virtual machine (SVM) supporting SAN.
- Selective LUN mapping (SLM) limits the paths that are being utilized in accessing the LUNs owned by an HA pair.

This is the default behavior for LUNs created with ONTAP releases.

- HA pairs are defined as the reporting nodes for the Active/Optimized and the Active/ Unoptimized paths that will be used by the host in accessing the LUNs through ALUA.
- It is recommended that all SVMs in ISCSI configurations have a minimum of two LIF's per node in separate Ethernet networks for redundancy and MPIO across multiple paths.
- You need to create one or more iSCSI paths from each node in an HA pair, using logical interfaces (LIFs) to allow access to LUNs that are serviced by the HA pair. If a node fails, LIFs do not migrate or assume the IP addresses of the failed partner node. Instead, the MPIO software, using ALUA on the host, is responsible for selecting the appropriate paths for LUN access through LIFs.
- VLANs offer specific benefits, such as increased security and improved network reliability that you might want to leverage in iSCSI.

### **Related tasks**

[Determining the number of supported nodes for SAN configurations](#page-34-0) on page 35 The number of nodes per cluster supported by ONTAP varies depending on your version of ONTAP, the storage controller models in your cluster, and the protocol of your cluster nodes.

Determining the supported number of hosts in *iSCSI* configurations on page 36 The maximum number of SAN hosts that can be connected in iSCSI configurations varies greatly based on your specific combination of multiple cluster attributes, such as the number of hosts connected to each cluster node, initiators per host, logins per host, and nodes in the cluster.

# **Ways to configure iSCSI SAN hosts with single nodes**

You can configure the iSCSI SAN hosts to connect directly to a single node or by using either one or multiple IP switches. You should determine whether you want a single-switch configuration that is not completely redundant or a multi-switch configuration that is completely redundant.

You can configure iSCSI SAN hosts in a direct-attached, single-switch, or multi-switch environment. If there are multiple hosts connecting to the node, each host can be configured with a different operating system. For single and multi-network configurations, the node can have multiple iSCSI connections to the switch, but multipathing software that supports ALUA is required.

**Note:** If there are multiple paths from the host to the controller, then ALUA must be enabled on the host.

### **Direct-attached single-node configurations**

In direct-attached configurations, one or more hosts are directly connected to the node.

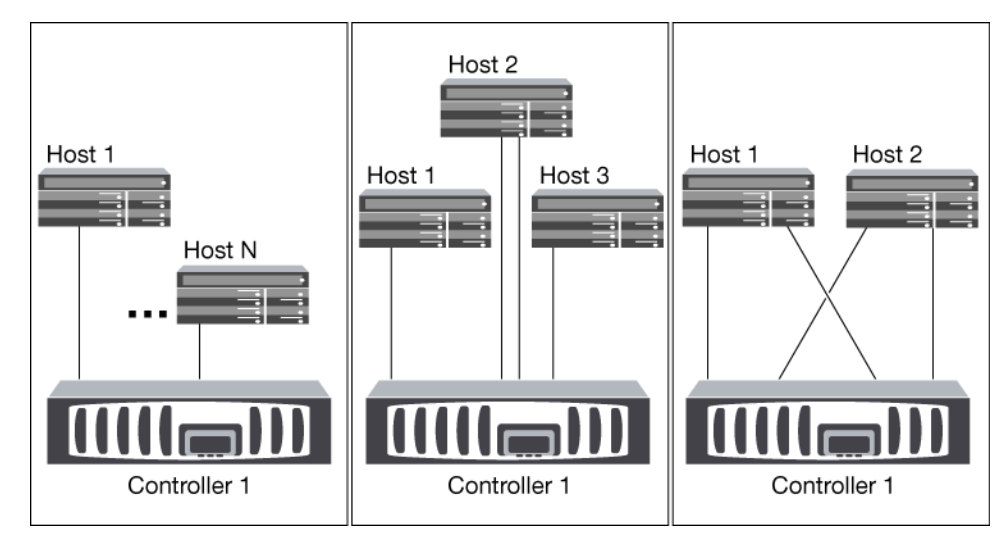

## **Single-network single-node configurations**

In single-network single-node configurations, one switch connects a single node to one or more hosts. Because there is a single switch, this configuration is not fully redundant.

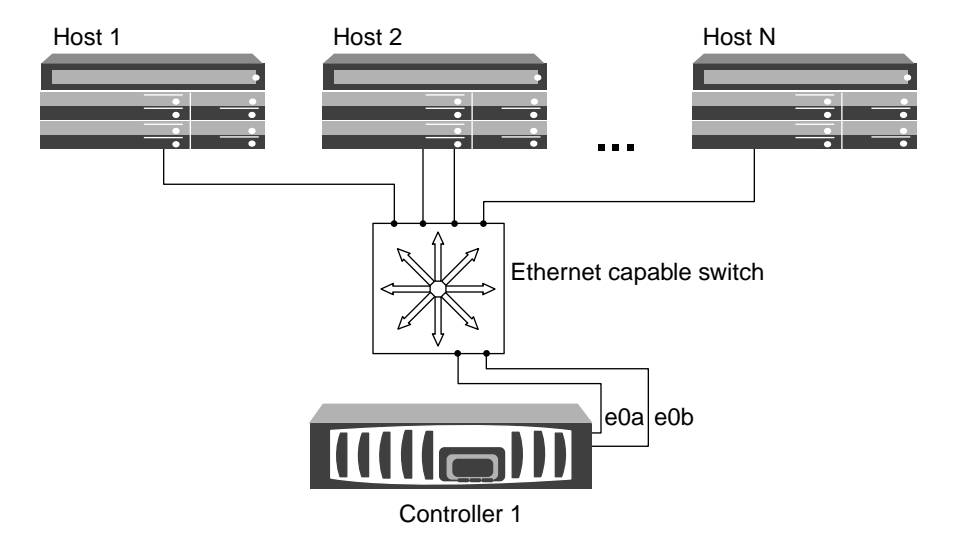

### **Multi-network single-node configurations**

In multi-network single-node configurations, two or more switches connect a single node to one or more hosts. Because there are multiple switches, this configuration is fully redundant.

### <span id="page-6-0"></span>SAN Configuration Guide 7 Considerations for iSCSI configurations

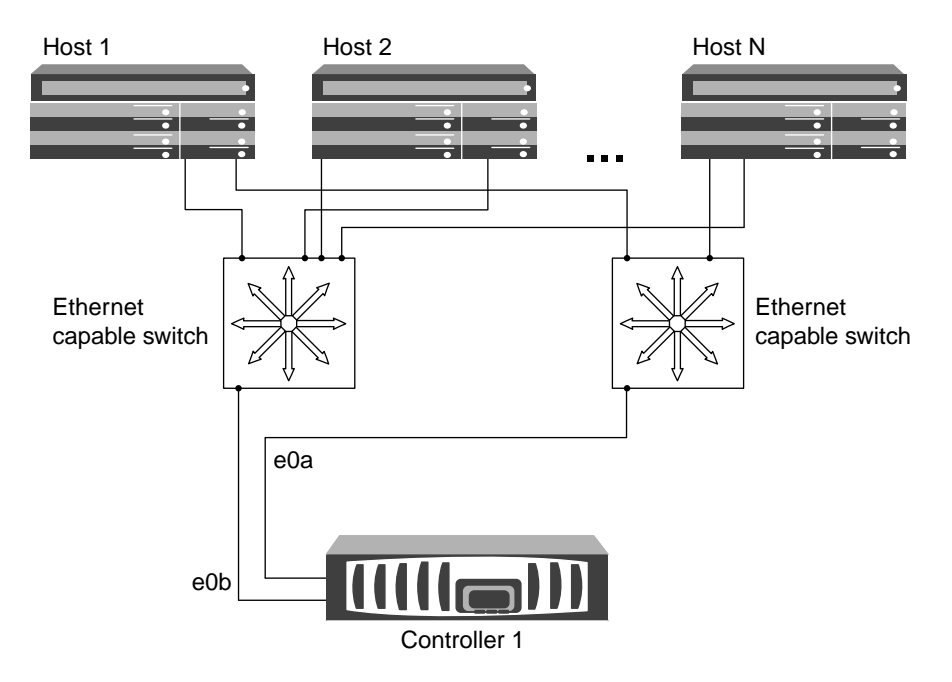

# **Ways to configure iSCSI SAN hosts with HA pairs**

You can configure the iSCSI SAN hosts to connect to dual-node or multi-node configurations by using either one or multiple IP switches. You should determine whether you want a single-switch configuration that is not completely redundant or a multi-switch configuration that is completely redundant.

You can configure iSCSI SAN hosts with single controllers and HA pairs on direct-attached, single-network, or multi-network environments. HA pairs can have multiple iSCSI connections to each switch, but multipathing software that supports ALUA is required on each host. If there are multiple hosts, you can configure each host with a different operating system by checking the NetApp Interoperability Matrix Tool.

### [NetApp Interoperability Matrix Tool](https://mysupport.netapp.com/matrix)

### **Direct-attachment**

In a direct-attached configuration, one or more hosts are directly connected to the controllers.

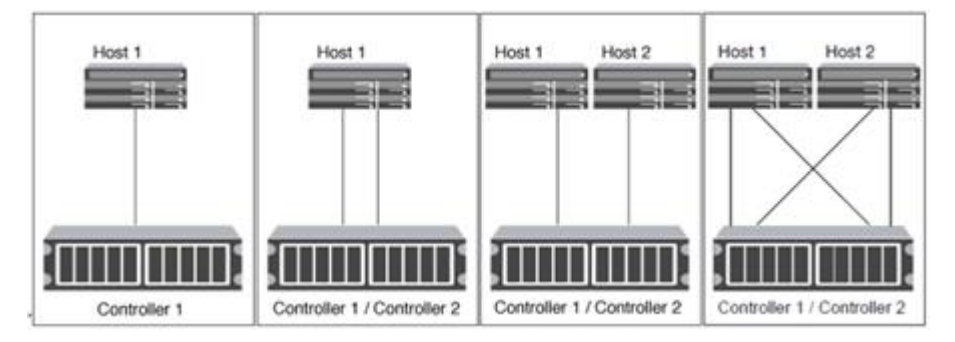

## **Single-network HA pairs**

In single-network HA pair configurations, one switch connects the HA pair to one or more hosts. Because there is a single switch, this configuration is not fully redundant.

### <span id="page-7-0"></span>SAN Configuration Guide 8 Considerations for iSCSI configurations

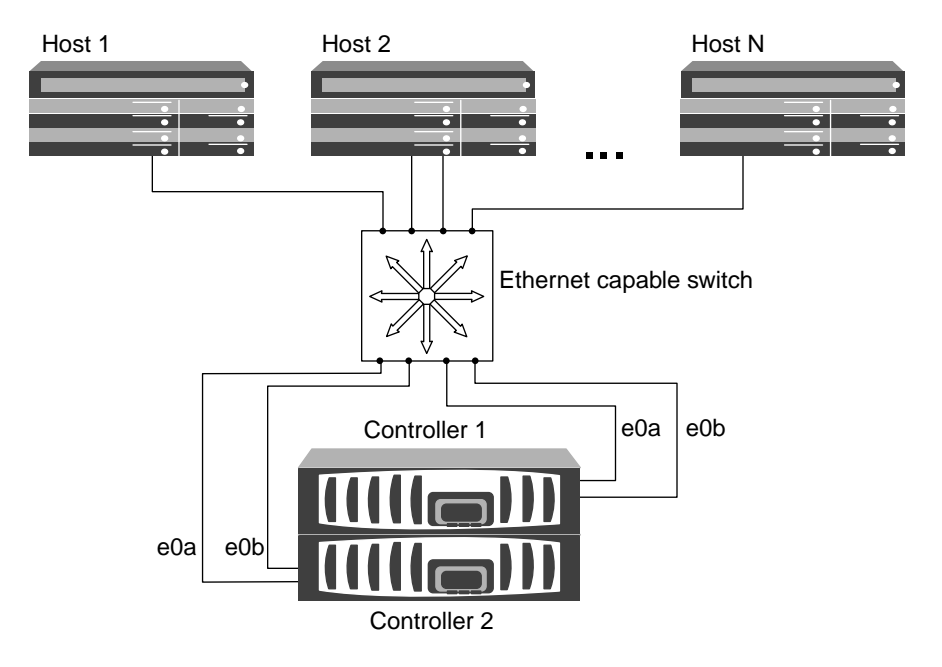

## **Multi-network HA pairs**

In multi-network HA pair configurations, two or more switches connect the HA pair to one or more hosts. Because there are multiple switches, this configuration is fully redundant.

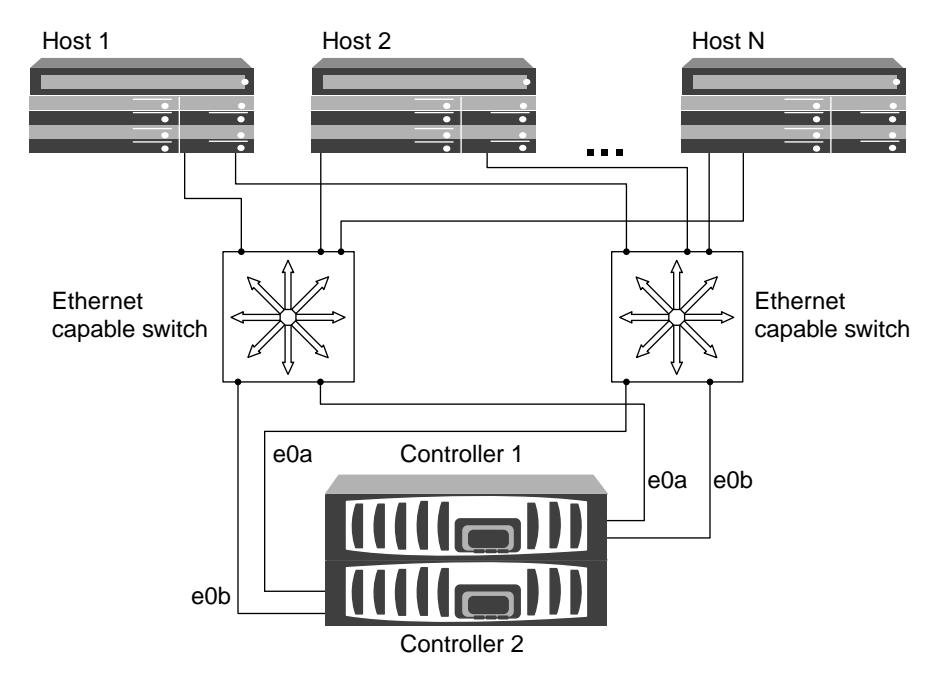

# **Benefits of using VLANs in iSCSI configurations**

A VLAN consists of a group of switch ports grouped together into a broadcast domain. A VLAN can be on a single switch or it can span multiple switch chassis. Static and dynamic VLANs enable you to increase security, isolate problems, and limit available paths within your IP network infrastructure.

When you implement VLANs in large IP network infrastructures, you derive the following benefits:

- <span id="page-8-0"></span>• Increased security. VLANs enable you to leverage existing infrastructure while still providing enhanced security because they limit access between different nodes of an Ethernet network or an IP SAN.
- Improved Ethernet network and IP SAN reliability by isolating problems.
- Reduction of problem resolution time by limiting the problem space.
- Reduction of the number of available paths to a particular iSCSI target port.
- Reduction of the maximum number of paths used by a host. Having too many paths slows reconnect times. If a host does not have a multipathing solution, you can use VLANs to allow only one path.

# **Static VLANs**

Static VLANs are port-based. The switch and switch port are used to define the VLAN and its members.

Static VLANs offer improved security because it is not possible to breach VLANs using media access control (MAC) spoofing. However, if someone has physical access to the switch, replacing a cable and reconfiguring the network address can allow access.

In some environments, it is easier to create and manage static VLANs than dynamic VLANs. This is because static VLANs require only the switch and port identifier to be specified, instead of the 48-bit MAC address. In addition, you can label switch port ranges with the VLAN identifier.

# **Dynamic VLANs**

Dynamic VLANs are MAC address-based. You can define a VLAN by specifying the MAC address of the members you want to include.

Dynamic VLANs provide flexibility and do not require mapping to the physical ports where the device is physically connected to the switch. You can move a cable from one port to another without reconfiguring the VLAN.

# <span id="page-9-0"></span>**Considerations for FC-NVMe configurations**

Beginning with ONTAP 9.4, the non-volatile memory express (NVMe) protocol is available for SAN environments. FC-NVMe allows you to run NVMe over an existing FC network with an AFF system. FC-NVMe uses the same physical setup and zoning practice as traditional FC networks but allows for greater bandwidth, increased IOPs and reduced latency than FC-SCSI.

- Beginning in ONTAP 9.6 volume move with mapped namespaces is supported. Volume move with mapped namespaces is not supported in ONTAP 9.5 or 9.4.
- Beginning in ONTAP 9.6, namespaces support 512 byte blocks and 4096 byte blocks. 4096 is the default value. 512 should only be used if the host operating system does not support 4096 byte blocks.
- You can set up your FC-NVMe configuration with single nodes or HA pairs using a single fabric or multifabric.
- NVMe is supported on AFF platforms that have 32G FC ports.
- Beginning with ONTAP 9.5 multipath HA pair failover/giveback is supported for NVMe configurations.

Path failover/giveback is not supported in ONTAP 9.4.

- NVMe can be the only data protocol on the storage virtual machine (SVM).
- FC-NVMe can be the only data protocol on data LIFs.
- LUNs and namespaces cannot be mixed on the same volume.
- You should configure one management LIF for every SVM supporting SAN.
- The use of heterogeneous FC switch fabrics is not supported, except in the case of embedded blade switches.

Specific exceptions are listed on the Interoperability Matrix.

• Cascade, partial mesh, full mesh, core-edge, and director fabrics are all industry-standard methods of connecting FC switches to a fabric, and all are supported. A fabric can consist of one or multiple switches, and the storage controllers can be connected to multiple switches.

The following applies only to nodes running ONTAP 9.4:

- NVMe LIFs and namespaces must be hosted on the same node.
- The NVMe service must be created before the NVMe LIF is created.

The following ONTAP features are not supported by NVMe configurations:

- NVMe namespace move
- NVMe namespaces (Copy on Demand)
- Creating namespaces on a volume transitioned from Data ONTAP operating in 7-mode.
- Sync
- Virtual Storage Console
- Application Aware (AppDM/Balanced Placement)

See the Hardware Universe for a complete list of NVMe limits.

### **Related information**

[How to configure and Connect SUSE Enterprise Linux to ONTAP NVMe/FC namespaces](https://kb.netapp.com/Advice_and_Troubleshooting/Flash_Storage/AFF_Series/How_to_configure_and_Connect_SUSE_Enterprise_Linux_to_ONTAP_NVMe%2F%2FFC_namespaces) [Licensing information for NVMe protocol on ONTAP](https://kb.netapp.com/Advice_and_Troubleshooting/Data_Storage_Software/ONTAP_OS/Licensing_information_for_NVMe_protocol_on_ONTAP) [NetApp Technical Report 4684: Implementing and Configuring Modern SANs with NVMe/FC](http://www.netapp.com/us/media/tr-4684.pdf) [NetApp Hardware Universe](https://hwu.netapp.com)

# <span id="page-10-0"></span>**Considerations for FC configurations**

You should be aware of several things when setting up your FC configuration.

- You can set up your FC configuration with single nodes or HA pairs using a single fabric or multifabric.
- You should configure two FC data LIFs per node. This creates redundancy and protects against loss of data access.
- You should configure one management LIF for every storage virtual machine (SVM) supporting SAN.
- Multiple hosts, using different operating systems, such as Windows, Linux, or UNIX, can access the storage solution at the same time.

Hosts require that a supported multipathing solution be installed and configured. Supported operating systems and multipathing solutions can be verified on the Interoperability Matrix.

• ONTAP supports single, dual, or multiple node solutions that are connected to multiple physically independent storage fabrics; a minimum of two are recommended for SAN solutions.

This provides redundancy at the fabric and storage system layers. Redundancy is particularly important because these layers typically support many hosts.

• The use of heterogeneous FC switch fabrics is not supported, except in the case of embedded blade switches.

Specific exceptions are listed on the Interoperability Matrix.

• Cascade, partial mesh, full mesh, core-edge, and director fabrics are all industry-standard methods of connecting FC switches to a fabric, and all are supported.

A fabric can consist of one or multiple switches, and the storage controllers can be connected to multiple switches.

## **Related information**

[NetApp Interoperability Matrix Tool](https://mysupport.netapp.com/matrix)

# **Ways to configure FC and FC-NVMe SAN hosts with single nodes**

You can configure FC and FC-NVMe SAN hosts with single nodes through one or more fabrics. N-Port ID Virtualization (NPIV) is required and must be enabled on all FC switches in the fabric. You cannot directly attach FC or FC-NMVE SAN hosts to single nodes without using an FC switch.

You can configure FC or FC-NVMe SAN hosts with single nodes through a single fabric or multifabrics. The FC target ports (0a, 0c, 0b, 0d) in the illustrations are examples. The actual port numbers vary depending on the model of your storage node and whether you are using expansion adapters.

### **Single-fabric single-node configurations**

In single-fabric single-node configurations, there is one switch connecting a single node to one or more hosts. Because there is a single switch, this configuration is not fully redundant. All hardware platforms that support FC and FC-NVMe support single-fabric single-node configurations. However, the FAS2240 platform requires the X1150A-R6 expansion adapter to support a single-fabric single-node configuration.

The following figure shows a FAS2240 single-fabric single-node configuration. It shows the storage controllers side by side, which is how they are mounted in the FAS2240-2. For the FAS2240-4, the controllers are mounted one above the other. There is no difference in the SAN configuration for the two models.

## SAN Configuration Guide 12 Considerations for FC configurations

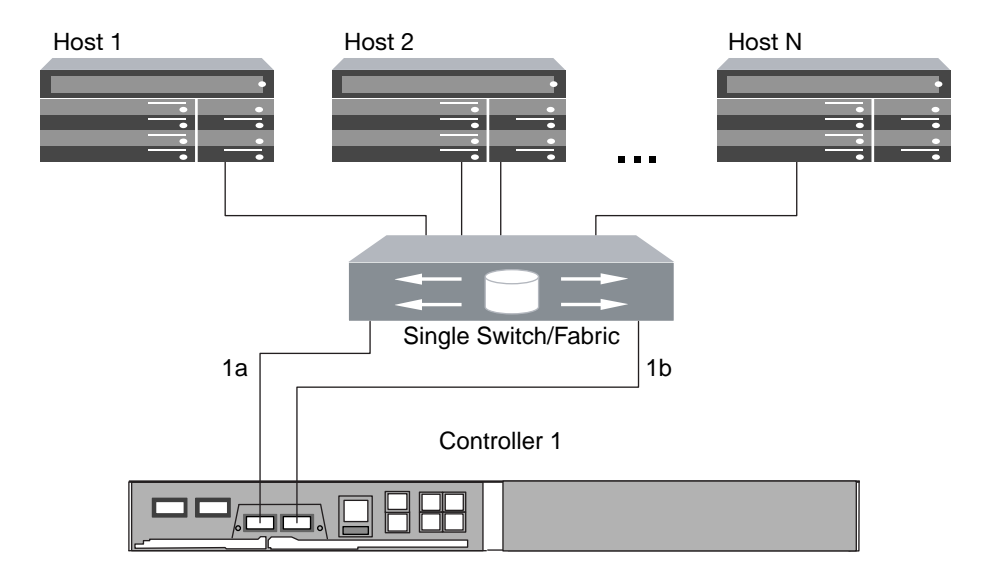

## **Multifabric single-node configurations**

In multifabric single-node configurations, there are two or more switches connecting a single node to one or more hosts. For simplicity, the following figure shows a multifabric single-node configuration with only two fabrics, but you can have two or more fabrics in any multifabric configuration. In this figure, the storage controller is mounted in the top chassis and the bottom chassis can be empty or can have an IOMX module, as it does in this example.

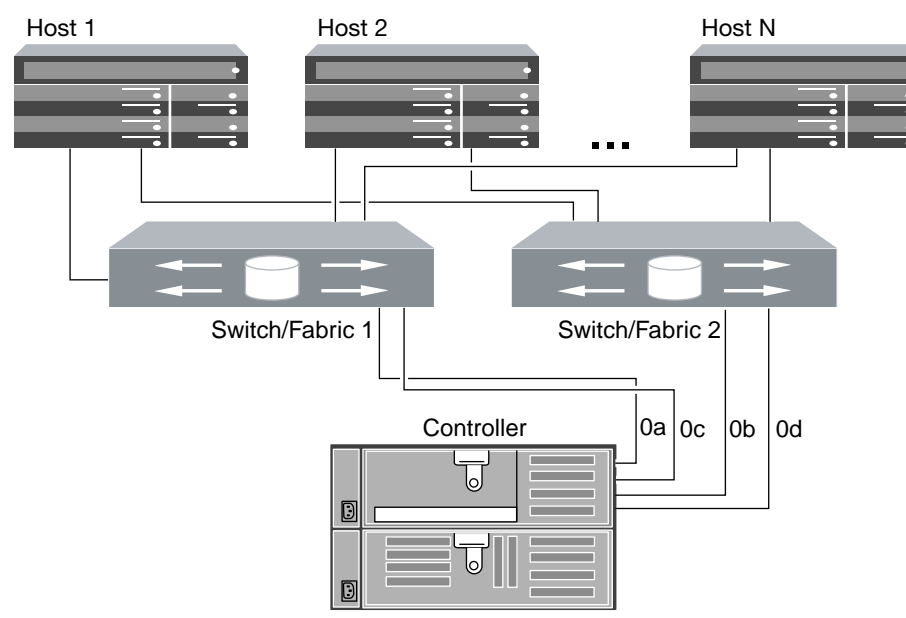

## **Related information**

[NetApp Technical Report 4684: Implementing and Configuring Modern SANs with NVMe/FC](http://www.netapp.com/us/media/tr-4684.pdf)

# <span id="page-12-0"></span>**Ways to configure FC & FC-NVMe SAN hosts with HA pairs**

You can configure FC and FC-NVMe SAN hosts to connect to HA pairs through one or more fabrics. You cannot directly attach FC or FC-NVMe SAN hosts to HA pairs without using a switch.

You can configure FC and FC-NVMe SAN hosts with single fabric HA pairs or with multifabric HA pairs. The FC target port numbers (0a, 0c, 0d, 1a, 1b) in the illustrations are examples. The actual port numbers vary depending on the model of your storage node and whether you are using expansion adapters.

## **Single-fabric HA pairs**

In single-fabric HA pair configurations, there is one fabric connecting both controllers in the HA pair to one or more hosts. Because the hosts and controllers are connected through a single switch, single-fabric HA pairs are not fully redundant.

All platforms that support FC configurations support single-fabric HA pair configurations, except the FAS2240 platform. The FAS2240 platform only supports single-fabric single-node configurations.

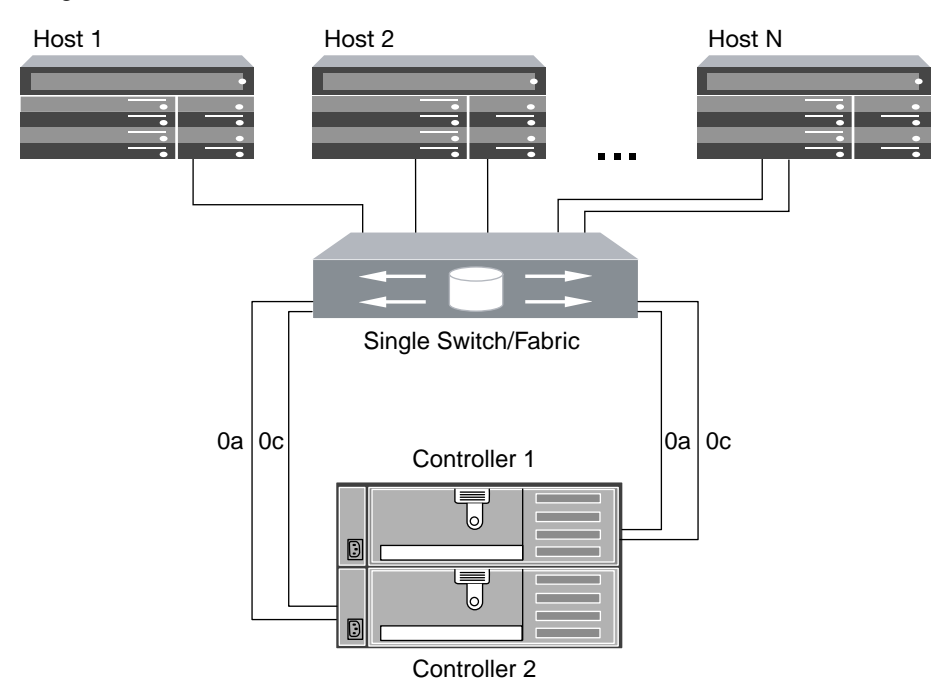

### **Multifabric HA pairs**

In multifabric HA pairs, there are two or more switches connecting HA pairs to one or more hosts. For simplicity, the following multifabric HA pair figure shows only two fabrics, but you can have two or more fabrics in any multifabric configuration:

## <span id="page-13-0"></span>SAN Configuration Guide 14 Considerations for FC configurations

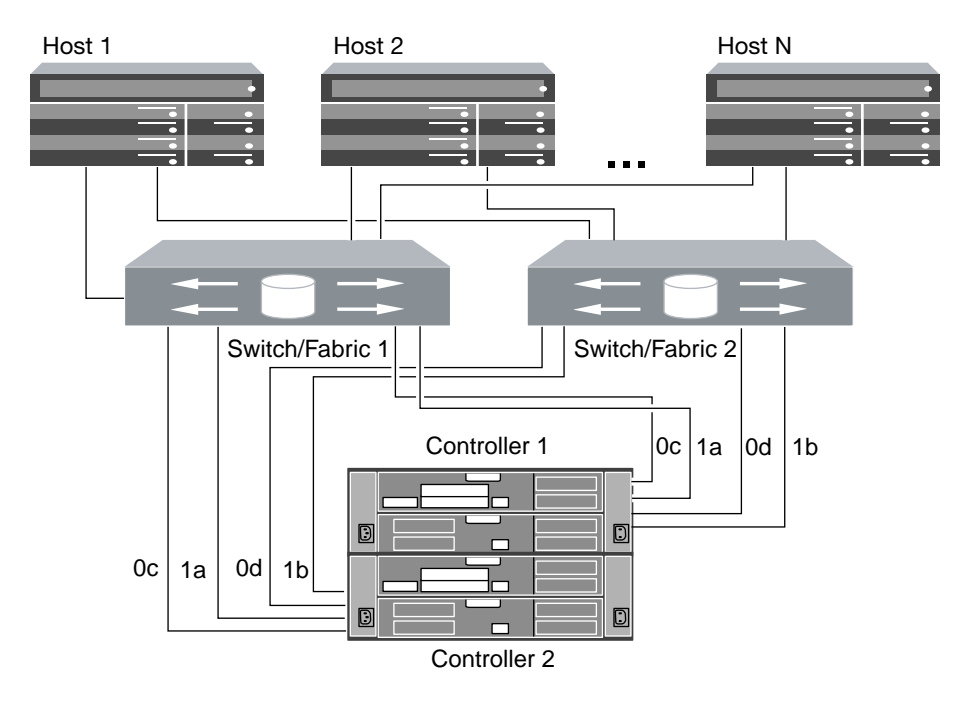

# **FC switch configuration best practices**

For best performance, you should consider certain best practices when configuring your FC switch.

A fixed link speed setting is the best practice for FC switch configurations, especially for large fabrics because it provides the best performance for fabric rebuilds and can significantly save time. Although autonegotiation provides the greatest flexibility, FC switch configuration does not always perform as expected, and it adds time to the overall fabric-build sequence.

All of the switches that are connected to the fabric must support N\_Port ID virtualization (NPIV) and must have NPIV enabled. ONTAP uses NPIV to present FC targets to a fabric. For details about which environments are supported, see the Interoperability Matrix. For FC and iSCSI best practices, see TR-4080: Best Practices for Scalable SAN - ONTAP 9.

## **Related information**

[NetApp Interoperability Matrix Tool](https://mysupport.netapp.com/matrix) [Best Practices for Scalable SAN - ONTAP 9](http://www.netapp.com/us/media/tr-4080.pdf)

# **Supported number of FC hop counts**

The maximum supported FC hop count between a host and storage system depends on the switch supplier and storage system support for FC configurations.

The hop count is defined as the number of switches in the path between the initiator (host) and target (storage system). Cisco also refers to this value as the diameter of the SAN fabric.

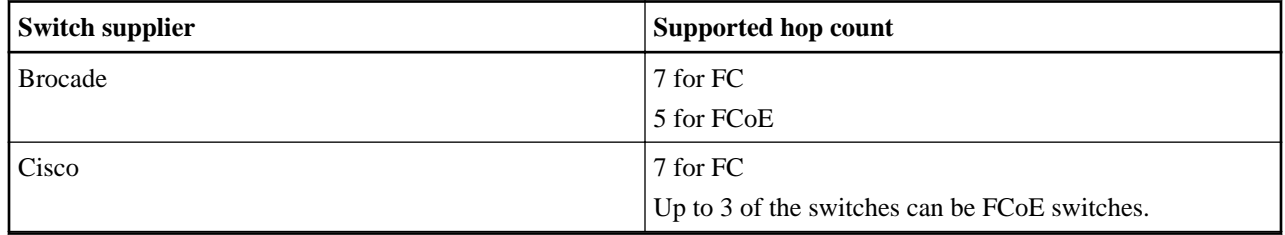

### <span id="page-14-0"></span>**Related information**

[NetApp Downloads: Brocade Scalability Matrix Documents](http://mysupport.netapp.com/NOW/download/software/sanswitch/fcp/Brocade/san_download.shtml#scale) [NetApp Downloads: Cisco Scalability Matrix Documents](http://mysupport.netapp.com/NOW/download/software/sanswitch/fcp/Cisco/download.shtml#scale)

# **Managing systems with FC adapters**

Commands are available to manage onboard FC adapters and FC adapter cards. These commands can be used to configure the adapter mode, display adapter information, and change the speed.

Most storage systems have onboard FC adapters that can be configured as initiators or targets. You can also use FC adapter cards configured as initiators or targets. Initiators connect to back-end disk shelves, and possibly foreign storage arrays (FlexArray). Targets connect only to FC switches. Both the FC target HBA ports and the switch port speed should be set to the same value and should not be set to auto.

# **Commands for managing FC adapters**

You can use FC commands to manage FC target adapters, FC initiator adapters, and onboard FC adapters for your storage controller. The same commands are used to manage FC adapters for the FC protocol and the FC-NVMe protocol.

FC initiator adapter commands work only at the node level. You must use the run -node node\_name command before you can use the FC initiator adapter commands.

### **Commands for managing FC target adapters**

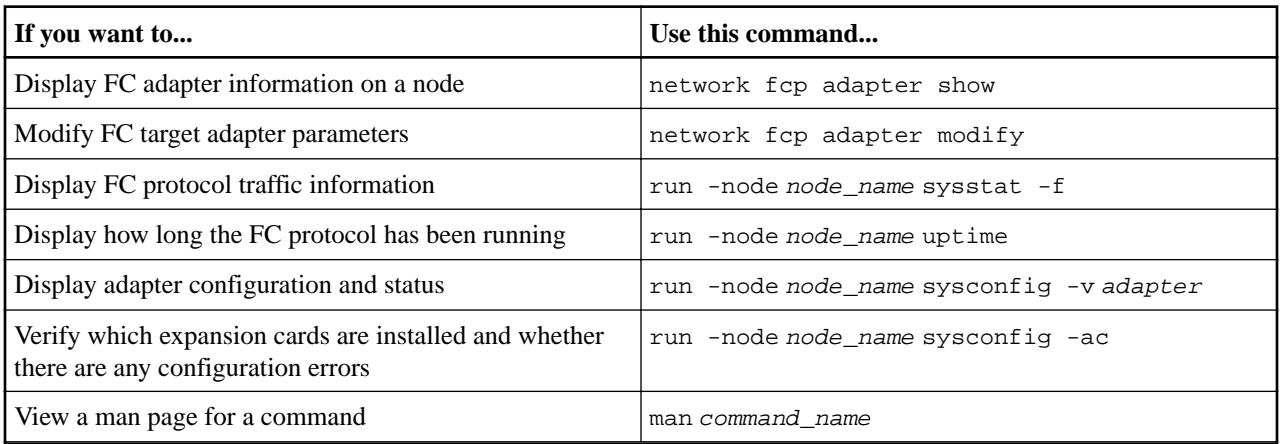

### **Commands for managing FC initiator adapters**

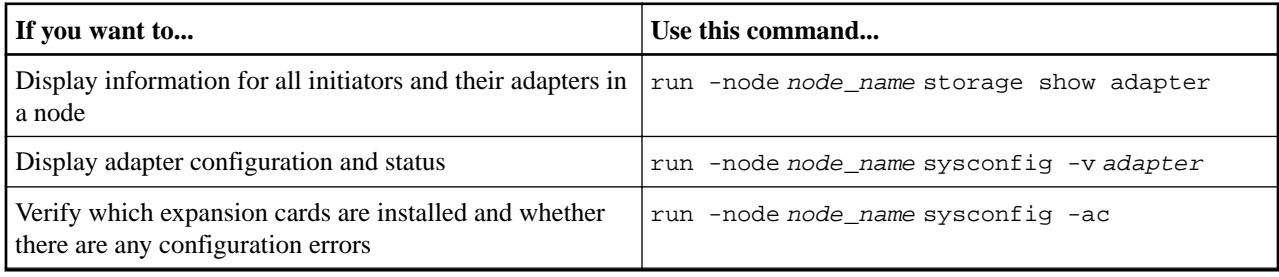

## **Commands for managing onboard FC adapters**

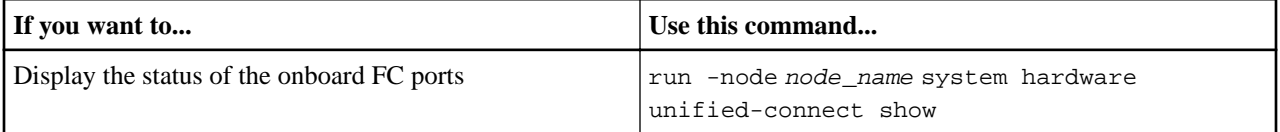

# <span id="page-15-0"></span>**Configuring FC adapters for initiator mode**

You can configure individual FC ports of onboard adapters and certain FC adapter cards for initiator mode. Initiator mode is used to connect the ports to tape drives, tape libraries, or thirdparty storage with FlexArray Virtualization or Foreign LUN Import (FLI).

### **Before you begin**

- LIFs on the adapter must be removed from any port sets of which they are members.
- All LIF's from every storage virtual machine (SVM) using the physical port to be modified must be migrated or destroyed before changing the personality of the physical port from target to initiator.

## **About this task**

Each onboard FC port can be individually configured as an initiator or a target. Ports on certain FC adapters can also be individually configured as either a target port or an initiator port, just like the onboard FC ports. A list of adapters that can be configured for target mode is available in the Hardware Universe.

**Note:** NVMe/FC does support initiator mode.

## **Steps**

**1.** Remove all LIFs from the adapter:

**network interface delete -vserver SVM\_name -lif LIF\_name,LIF\_name**

**2.** Take your adapter offline:

**network fcp adapter modify -node node\_name -adapter adapter\_port -status-admin down** If the adapter does not go offline, you can also remove the cable from the appropriate adapter port on the system.

**3.** Change the adapter from target to initiator:

**system hardware unified-connect modify -t initiator adapter\_port**

- **4.** Reboot the node hosting the adapter you changed.
- **5.** Verify that the FC ports are configured in the correct state for your configuration:

**system hardware unified-connect show**

**6.** Bring the adapter back online:

**node run -node node\_name storage enable adapter adapter\_port**

### **Related information**

[NetApp Hardware Universe](https://hwu.netapp.com)

# **Configuring FC adapters for target mode**

You can configure individual FC ports of onboard adapters and certain FC adapter cards for target mode. Target mode is used to connect the ports to FC initiators.

### **About this task**

Each onboard FC port can be individually configured as an initiator or a target. Ports on certain FC adapters can also be individually configured as either a target port or an initiator port, just like the onboard FC ports. A list of adapters that can be configured for target mode is available in the Hardware Universe.

The same steps are used when configuring FC adapters for the FC protocol and the FC-NVMe protocol. However, only certain FC adapters support FC-NVMe. See Hardware Universe for a list of adapters that support the FC-NVMe protocol.

### <span id="page-16-0"></span>**Steps**

**1.** Take the adapter offline:

**node run -node node\_name storage disable adapter -d adapter\_port** If the adapter does not go offline, you can also remove the cable from the appropriate adapter port on the system.

**2.** Change the adapter from initiator to target:

**system hardware unified-connect modify -t target adapter\_port**

- **3.** Reboot the node hosting the adapter you changed.
- **4.** Verify that the target port has the correct configuration:

**network fcp adapter show -node node\_name**

**5.** Bring your adapter online:

**network fcp adapter modify -node node\_name -adapter adapter\_port -state up**

### **Related information**

[NetApp Hardware Universe](https://hwu.netapp.com)

# **Displaying information about an FC target adapter**

You can use the network fcp adapter show command to display system configuration and adapter information for any FC adapter in the system.

### **Step**

Display information about the FC adapter by using the network fcp adapter show command. The output displays system configuration information and adapter information for each slot that is used.

**network fcp adapter show -instance -node node1 -adapter 0a**

# **Changing the FC adapter speed**

You should set your adapter target port speed to match the speed of the device to which it connects, instead of using autonegotiation. A port that is set to autonegotiation can take longer time to reconnect after a takeover/giveback or other interruption.

### **Before you begin**

All LIFs that use this adapter as their home port must be offline.

### **About this task**

Because this task encompasses all storage virtual machines (SVMs) and all LIFs in a cluster, you must use the -home-port and -home-lif parameters to limit the scope of this operation. If you do not use these parameters, the operation applies to all LIFs in the cluster, which might not be desirable.

### **Steps**

**1.** Take all of the LIFs on this adapter offline:

**network interface modify -vserver \* -lif \* { -home-node node1 -home-port 0c } -statusadmin down**

**2.** Take the adapter offline:

**network fcp adapter modify -node node1 -adapter 0c -state down**

If the adapter does not go offline, you can also remove the cable from the appropriate adapter port on the system.

<span id="page-17-0"></span>**3.** Determine the maximum speed for the port adapter:

#### **fcp adapter show -instance**

You cannot modify the adapter speed beyond the maximum speed.

**4.** Change the adapter speed:

**network fcp adapter modify -node node1 -adapter 0c -speed 16**

**5.** Bring the adapter online:

**network fcp adapter modify -node node1 -adapter 0c -state up**

**6.** Bring all of the LIFs on the adapter online:

```
network interface modify -vserver * -lif * { -home-node node1 -home-port 0c } -status-
admin up
```
## **Supported FC ports**

The number of onboard FC ports and CNA/UTA2 ports configured for FC varies based on the model of the controller. FC ports are also available through supported FC target expansion adapters or additional UTA2 cards configured with FC SFP+ adapters.

### **Onboard FC, UTA, and UTA2 ports**

- Onboard ports can be individually configured as either target or initiator FC ports.
- The number of onboard FC ports differs depending on controller model. The *Hardware Universe* contains a complete list of onboard FC ports on each controller model.
- FC ports are only available on FAS2240 systems through the X1150A-R6 expansion adapter. FAS2220 and FAS2520 systems do not support FC.

### **Target expansion adapter FC ports**

- Available target expansion adapters differ depending on controller model. The Hardware Universe contains a complete list of target expansion adapters for each controller model.
- The ports on some FC expansion adapters are configured as initiators or targets at the factory and cannot be changed.

Others can be individually configured as either target or initiator FC ports, just like the onboard FC ports. A complete list is available in Hardware Universe.

### **Related information**

[NetApp Hardware Universe](https://hwu.netapp.com)

### **Port configuration options for the X1143A-R6 adapter**

By default the X1143A-R6 adapter is configured in FC target mode, but you can configure its ports as either 10 Gb Ethernet and FCoE (CNA) ports or as 16 Gb FC initiator or target ports, this will require different SFP+ adapters.

Port pairs connected to the same ASIC must be configured in the same mode.

In FC mode, the X1143A-R6 adapter behaves just like any existing FC device with speeds up to 16 Gbps. In CNA mode, you can use the X1143A-R6 adapter for concurrent NIC and FCoE traffic sharing the same 10 GbE port. CNA mode only supports FC target mode for the FCoE function.

### **How to prevent loss of connectivity when using the X1133A-R6 adapter**

You can prevent loss of connectivity during a port failure by configuring your system with redundant paths to separate X1133A-R6 HBAs.

The X1133A-R6 HBA is a 4-port, 16 Gb FC adapter consisting of two 2-port pairs. The X1133A-R6 adapter can be configured as target mode or initiator mode. Each 2-port pair is supported by a single ASIC (for example, Port 1 and Port 2 on ASIC 1 and Port 3 and Port 4 on ASIC 2). Both

<span id="page-18-0"></span>ports on a single ASIC must be configured to operate in the same mode, either target mode or initiator mode. If an error occurs with the ASIC supporting a pair, both ports in the pair go offline.

To prevent this loss of connectivity, you configure your system with redundant paths to separate X1133A-R6 HBAs, or with redundant paths to ports supported by different ASICs on the HBA.

## **Supported port configurations for X1143A-R6 adapters**

The FC target mode is the default configuration for X1143A-R6 adapter ports. However, ports on this adapter can be configured as either 10-Gb Ethernet and FCoE ports or as 16-Gb FC ports.

When configured for Ethernet and FCoE, X1143A-R6 adapters support concurrent NIC and FCoE target traffic on the same 10-GBE port. When configured for FC, each two-port pair that shares the same ASIC can be individually configured for FC target or FC initiator mode. This means that a single X1143A-R6 adapter can support FC target mode on one two-port pair and FC initiator mode on another two-port pair.

### **Related information**

[NetApp Hardware Universe](https://hwu.netapp.com)

### **Configuring the ports**

To configure the unified target adapter (X1143A-R6), you must configure the two adjacent ports on the same chip in the same personality mode.

### **Steps**

- **1.** Configure the ports as needed for Fibre Channel (FC) or Converged Network Adapter (CNA) using the system node hardware unified-connect modify command.
- **2.** Attach the appropriate cables for FC or 10 Gb Ethernet.
- **3.** Verify that you have the correct SFP+ installed:

**network fcp adapter show -instance -node -adapter**

For CNA, you should use a 10 Gb Ethernet SFP. For FC, you should either use an 8 Gb SFP or a 16 Gb SFP, based on the FC fabric being connected to.

### **Changing the UTA2 port from CNA mode to FC mode**

You should change the UTA2 port from Converged Network Adapter (CNA) mode to Fibre Channel (FC) mode to support the FC initiator and FC target mode. You should change the personality from CNA mode to FC mode when you need to change the physical medium that connects the port to its network.

#### **Steps**

**1.** Take the adapter offline:

**network fcp adapter modify -node node\_name -adapter adapter\_name -status-admin down**

**2.** Change the port mode:

**ucadmin modify -node node\_name -adapter adapter\_name -mode fcp**

**3.** Reboot the node, and then bring the adapter online:

**network fcp adapter modify -node node\_name -adapter adapter\_name -status-admin up**

- **4.** Notify your admin or VIF manager to delete or remove the port, as applicable:
	- If the port is used as a home port of a LIF, is a member of an interface group (ifgrp), or hosts VLANs, then an admin should do the following:
		- **a.** Move the LIFs, remove the port from the ifgrp, or delete the VLANs, respectively.
		- **b.** Manually delete the port by running the network port delete command.

If the network port delete command fails, the admin should address the errors, and then run the command again.

• If the port is not used as the home port of a LIF, is not a member of an ifgrp, and does not host VLANs, then the VIF manager should remove the port from its records at the time of reboot.

If the VIF manager does not remove the port, then the admin must remove it manually after the reboot by using the network port delete command.

```
net-f8040-34::> network port show
```

```
 Node: net-f8040-34-01
                                          Speed(Mbps) Health
   Port IPspace Broadcast Domain Link MTU Admin/Oper Status
    --------- ------------ ---------------- ---- ---- ----------- --------
 ...
 e0i Default Default down 1500 auto/10 -
 e0f Default Default down 1500 auto/10 -
   ...
   net-f8040-34::> ucadmin show
 Current Current Pending Pending Admin
 Node Adapter Mode Type Mode Type Status
 ------------ ------- ------- --------- ------- --------- -----------
   net-f8040-34-01
 0e cna target - - offline
   net-f8040-34-01
of changes of changes 0f changes 0f changes 0f and 0f and 0f and 0f and 0f and 0f and 0
```
...

 net-f8040-34::> network interface create -vs net-f8040-34 -lif m -role node-mgmt-home-node net-f8040-34-01 -home-port e0e -address 10.1.1.1 -netmask 255.255.255.0

```
 net-f8040-34::> network interface show -fields home-port, curr-port
   vserver lif home-port curr-port
 ------- --------------------- --------- ---------
 Cluster net-f8040-34-01_clus1 e0a e0a
 Cluster net-f8040-34-01_clus2 e0b e0b
 Cluster net-f8040-34-01_clus3 e0c e0c
 Cluster net-f8040-34-01_clus4 e0d e0d
    net-f8040-34
cluster_mgmt  e0M e0M e0M
    net-f8040-34
m e0e e0i
    net-f8040-34
          net-f8040-34-01_mgmt1 e0M e0M
    7 entries were displayed.
    net-f8040-34::> ucadmin modify local 0e fc
    Warning: Mode on adapter 0e and also adapter 0f will be changed to fc.
   Do you want to continue? \{y|n\}: y
    Any changes will take effect after rebooting the system. Use the 
"system node reboot" command to reboot.
    net-f8040-34::> reboot local
      (system node reboot)
    Warning: Are you sure you want to reboot node "net-f8040-34-01"?
   \{y|n\}: y
```
**5.** Verify that you have the correct SFP+ installed:

#### **network fcp adapter show -instance -node -adapter**

For CNA, you should use a 10 Gb Ethernet SFP. For FC, you should either use an 8 Gb SFP or a 16 Gb SFP, before changing the configuration on the node.

### <span id="page-20-0"></span>**Changing the CNA/UTA2 target adapter optical modules**

You should change the optical modules on the unified target adapter (CNA/UTA2) to support the personality mode you have selected for the adapter.

#### **Steps**

- **1.** Verify the current SFP+ used in the card. Then, replace the current SFP+ with the appropriate SFP+ for the preferred personality (FC or CNA).
- **2.** Remove the current optical modules from the X1143A-R6 adapter.
- **3.** Insert the correct modules for your preferred personality mode (FC or CNA) optics.
- **4.** Verify that you have the correct SFP+ installed:

#### **network fcp adapter show -instance -node -adapter**

Supported SFP+ modules and Cisco-branded Copper (Twinax) cables are listed in the Hardware Universe.

### **Related information**

[NetApp Hardware Universe](https://hwu.netapp.com)

### **Viewing adapter settings**

To view the settings for your unified target adapter (X1143A-R6), you must run the system hardware unified-connect show command to display all modules on your controller.

#### **Steps**

- **1.** Boot your controller without the cables attached.
- **2.** Run the system hardware unified-connect show command to see the port configuration and modules.
- **3.** View the port information before configuring the CNA and ports.

# **FC target port supported speeds**

FC target ports can be configured to run at different speeds. You should set the target port speed to match the speed of the device to which it connects. All target ports used by a given host should be set to the same speed. FC target ports can be used for FC-NVMe configurations in the exact same way they are used for FC configurations.

You should set the target port speed to match the speed of the device to which it connects instead of using autonegotiation. A port that is set to autonegotiation can take longer to reconnect after a takeover/giveback or other interruption.

You can configure onboard ports and expansion adapters to run at the following speeds. Each controller and expansion adapter port can be configured individually for different speeds as needed.

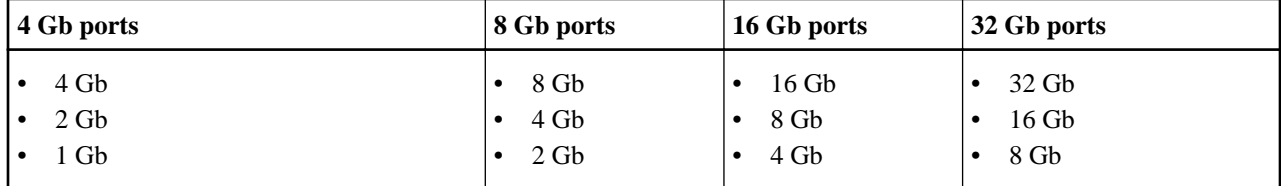

**Note:** UTA2 ports can use an 8 Gb SFP+ adapter to support 8, 4, and 2 Gb speeds, if required.

# <span id="page-21-0"></span>**FC Target port configuration recommendations**

For best performance and highest availability, you should use the recommended FC target port configuration.

The following table shows the preferred port usage order for onboard FC and FC-NVMe target ports. For expansion adapters, the FC ports should be spread so that they do not use the same ASIC for connectivity. The preferred slot order is listed in the Hardware Universe for the version of ONTAP software used by your controller.

FC-NVMe is supported on the following models:

• AFF A300

**Note:** The AFF A300 onboard ports do not support FC-NVMe.

- AFF A700
- AFF A700s
- AFF A800

**Note:** The FAS22xx and FAS2520 systems do not have onboard FC ports and do not support add-on adapters.

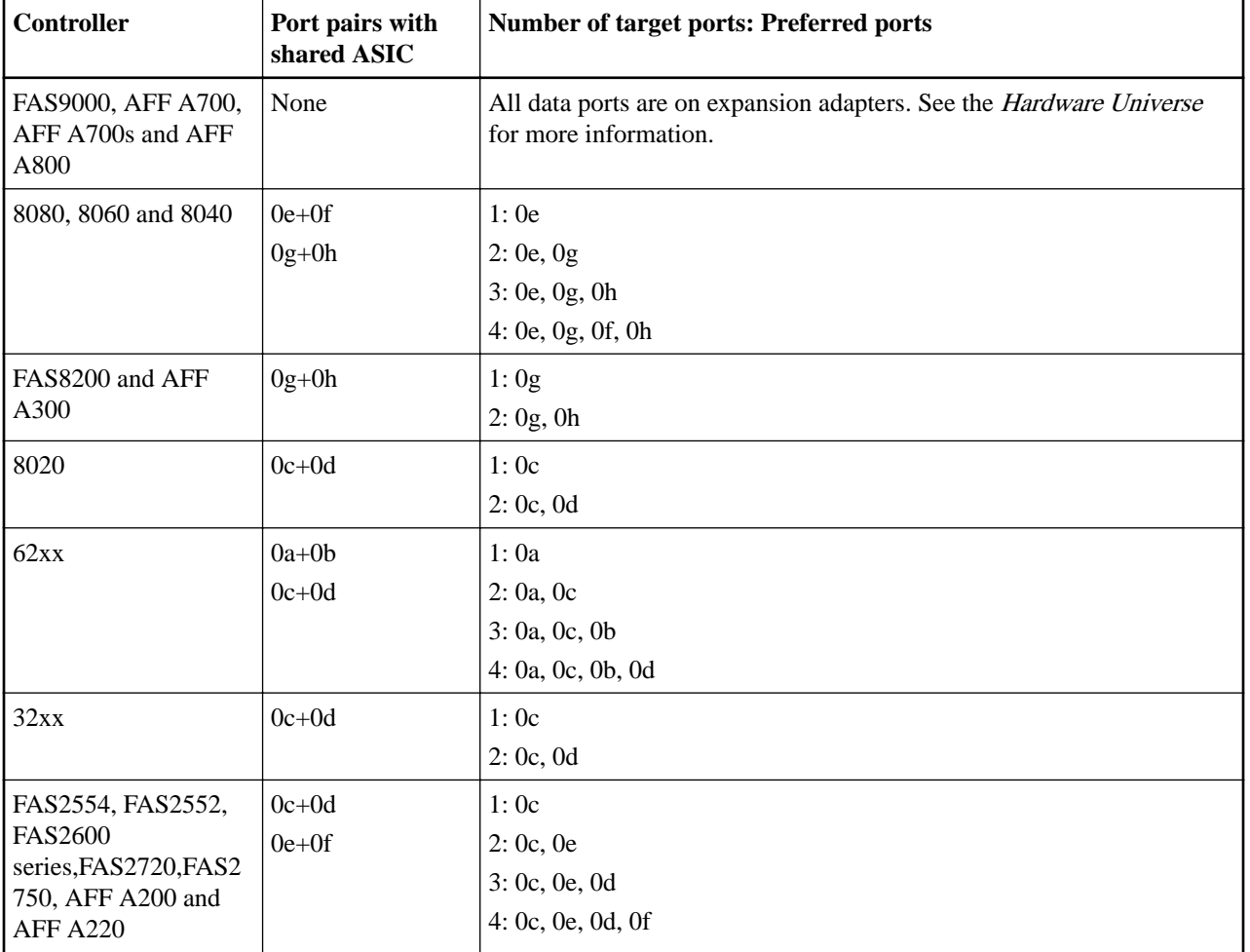

**Related information**

[NetApp Hardware Universe](https://hwu.netapp.com)

# <span id="page-22-0"></span>**Ways to Configure FCoE**

FCoE can be configured in various ways using FCoE switches. Direct-attached configurations are not supported in FCoE.

All FCoE configurations are dual-fabric, fully redundant, and require host-side multipathing software. In all FCoE configurations, you can have multiple FCoE and FC switches in the path between the initiator and target, up to the maximum hop count limit. To connect switches to each other, the switches must run a firmware version that supports Ethernet ISLs. Each host in any FCoE configuration can be configured with a different operating system.

FCoE configurations require Ethernet switches that explicitly support FCoE features. FCoE configurations are validated through the same interoperability and quality assurance process as FC switches. Supported configurations are listed in the Interoperability Matrix. Some of the parameters included in these supported configurations are the switch model, the number of switches that can be deployed in a single fabric, and the supported switch firmware version.

The FC target expansion adapter port numbers in the illustrations are examples. The actual port numbers might vary, depending on the expansion slots in which the FCoE target expansion adapters are installed.

## **FCoE initiator to FC target**

Using FCoE initiators (CNAs), you can connect hosts to both controllers in an HA pair through FCoE switches to FC target ports. The FCoE switch must also have FC ports. The host FCoE initiator always connects to the FCoE switch. The FCoE switch can connect directly to the FC target or can connect to the FC target through FC switches.

The following illustration shows host CNAs connecting to an FCoE switch, and then to an FC switch before connecting to the HA pair:

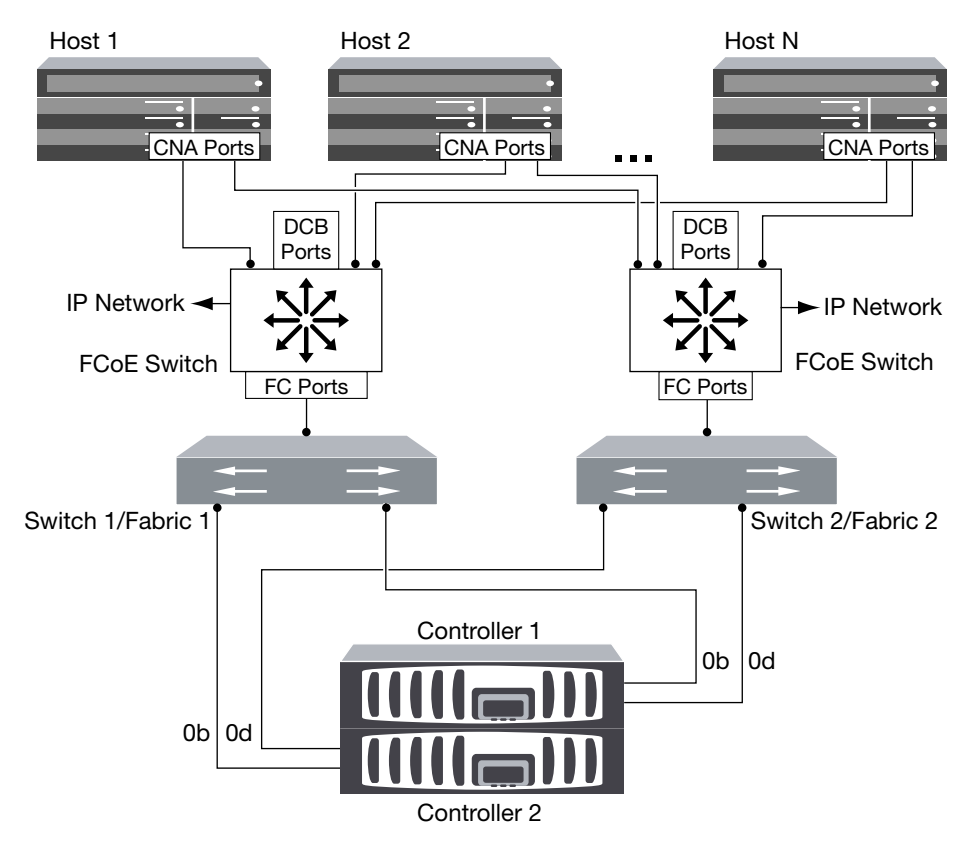

# **FCoE initiator to FCoE target**

Using host FCoE initiators (CNAs), you can connect hosts to both controllers in an HA pair to FCoE target ports (also called UTAs or UTA2s) through FCoE switches.

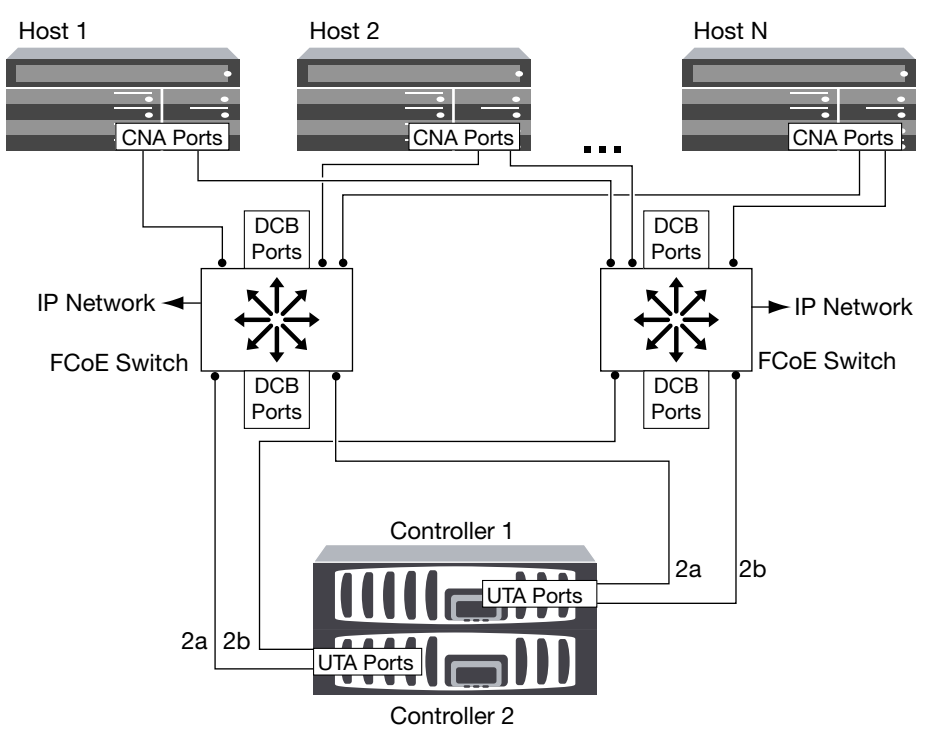

## **FCoE initiator to FCoE and FC targets**

Using host FCoE initiators (CNAs), you can connect hosts to both controllers in an HA pair to FCoE and FC target ports (also called UTAs or UTA2s) through FCoE switches.

## SAN Configuration Guide 25 Ways to Configure FCoE

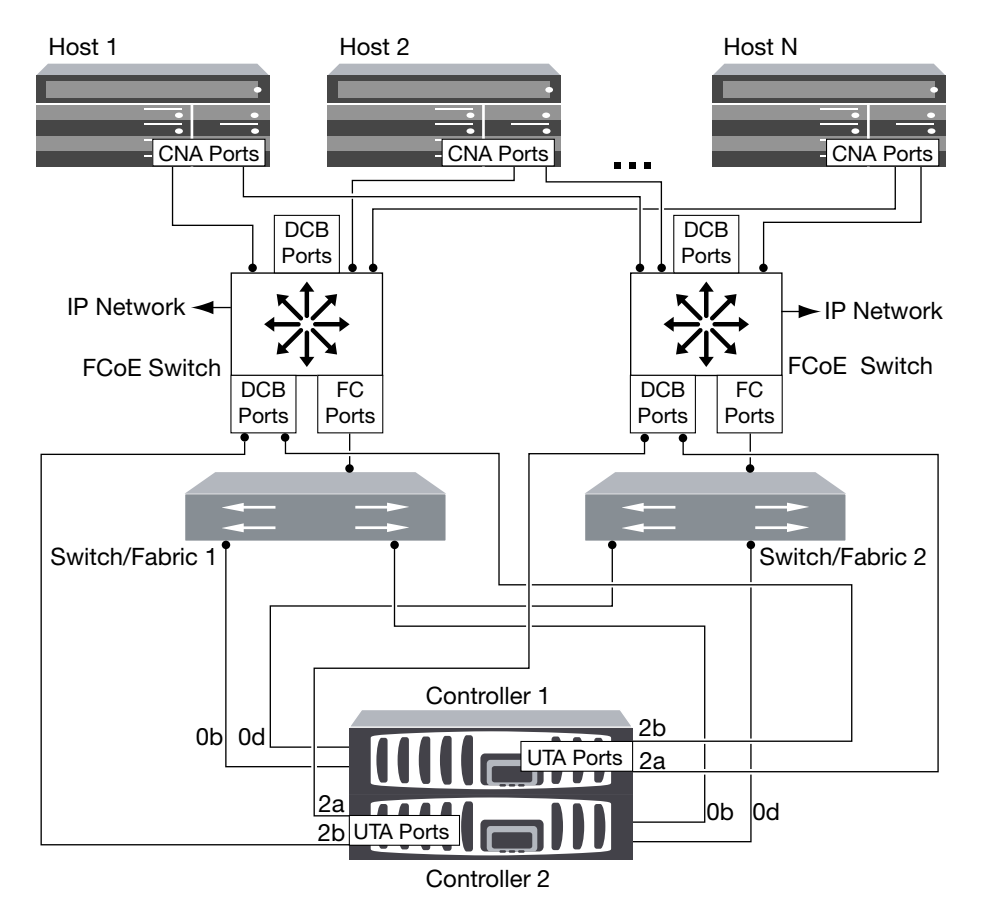

## **FCoE mixed with IP storage protocols**

Using host FCoE initiators (CNAs), you can connect hosts to both controllers in an HA pair to FCoE target ports (also called UTAs or UTA2s) through FCoE switches. FCoE ports cannot use traditional link aggregation to a single switch. Cisco switches support a special type of link aggregation (Virtual Port Channel) that does support FCoE. A Virtual Port Channel aggregates individual links to two switches. You can also use Virtual Port Channels for other Ethernet traffic. Ports used for traffic other than FCoE, including NFS, CIFS, iSCSI, and other Ethernet traffic, can use regular Ethernet ports on the FCoE switches.

<span id="page-25-0"></span>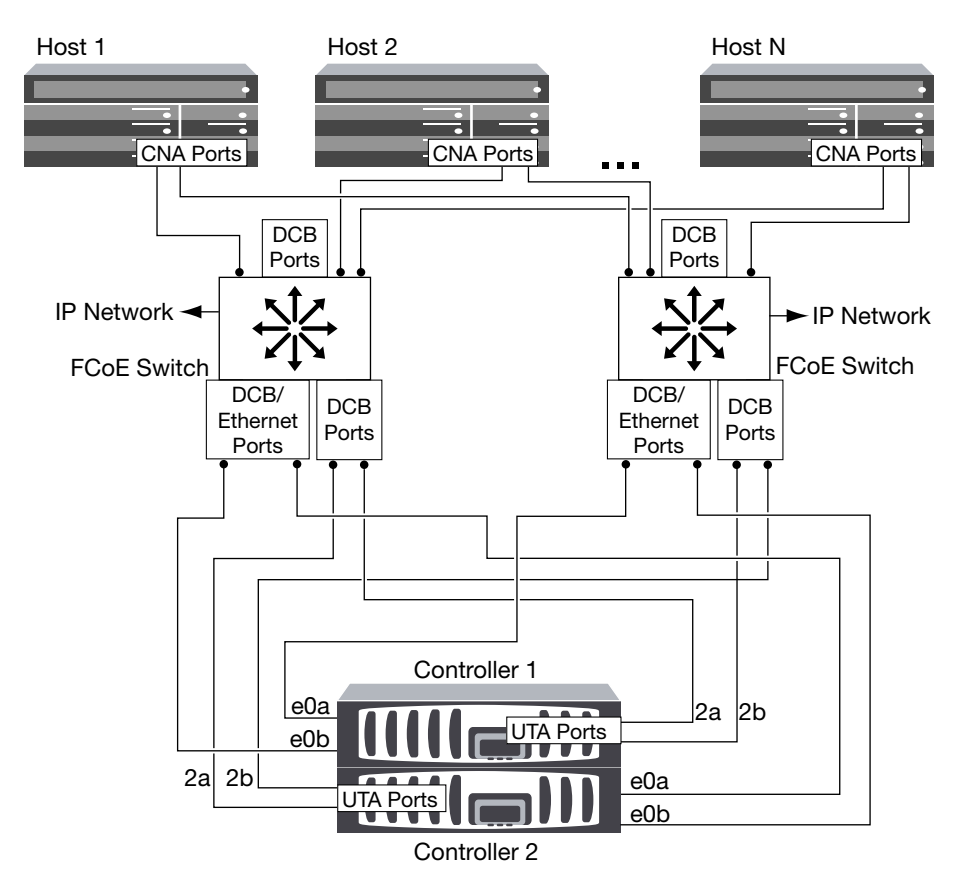

# **FCoE initiator and target combinations**

Certain combinations of FCoE and traditional FC initiators and targets are supported.

## **FCoE initiators**

You can use FCoE initiators in host computers with both FCoE and traditional FC targets in storage controllers. The host FCoE initiator must connect to an FCoE DCB (data center bridging) switch; direct connection to a target is not supported.

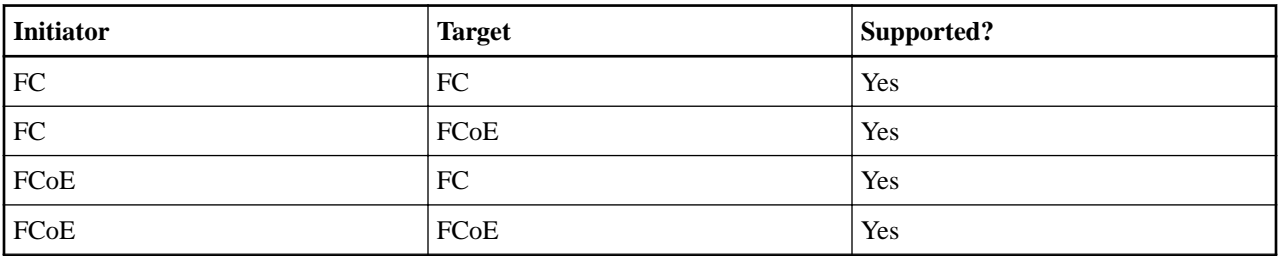

The following table lists the supported combinations:

### **FCoE targets**

You can mix FCoE target ports with 4-Gb, 8-Gb, or 16-Gb FC ports on the storage controller regardless of whether the FC ports are add-in target adapters or onboard ports. You can have both FCoE and FC target adapters in the same storage controller.

**Note:** The rules for combining onboard and expansion FC ports still apply.

# <span id="page-26-0"></span>**FCoE supported hop count**

The maximum supported Fibre Channel over Ethernet (FCoE) hop count between a host and storage system depends on the switch supplier and storage system support for FCoE configurations.

The hop count is defined as the number of switches in the path between the initiator (host) and target (storage system). Documentation from Cisco Systems also refers to this value as the diameter of the SAN fabric.

For FCoE, you can have FCoE switches connected to FC switches.

For end-to-end FCoE connections, the FCoE switches must be running a firmware version that supports Ethernet inter-switch links (ISLs).

The following table lists the maximum supported hop counts:

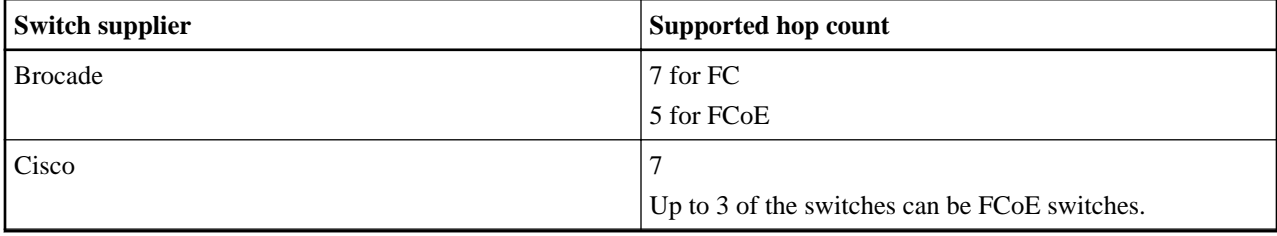

# <span id="page-27-0"></span>**Fibre Channel and FCoE zoning**

An FC, FC-NVMe or FCoE zone is a logical grouping of one or more ports within a fabric. For devices to be able see each other, connect, create sessions with one another, and communicate, both ports need to have a common zone membership. Single initiator zoning is recommended.

### **Reasons for zoning**

- Zoning reduces or eliminates *crosstalk* between initiator HBAs. This occurs even in small environments and is one of the best arguments for implementing zoning. The logical fabric subsets created by zoning eliminate crosstalk problems.
- Zoning reduces the number of available paths to a particular FC, FC-NVMe, or FCoE port and reduces the number of paths between a host and a particular LUN that is visible. For example, some host OS multipathing solutions have a limit on the number of paths they can manage. Zoning can reduce the number of paths that an OS multipathing driver sees. If a host does not have a multipathing solution installed, you need to verify that only one path to a LUN is visible by using either zoning in the fabric or a combination of Selective LUN Mapping (SLM) and portsets in the SVM.
- Zoning increases security by limiting access and connectivity to end-points that share a common zone.

Ports that have no zones in common cannot communicate with one another.

• Zoning improves SAN reliability by isolating problems that occur and helps to reduce problem resolution time by limiting the problem space.

## **Recommendations for zoning**

- You should implement zoning any time, if four or more hosts are connected to a SAN or if SLM is not implemented on the nodes to a SAN.
- Although World Wide Node Name zoning is possible with some switch vendors, World Wide Port Name zoning is required to properly define a specific port and to use NPIV effectively.
- You should limit the zone size while still maintaining manageability. Multiple zones can overlap to limit size. Ideally, a zone is defined for each host or host cluster.
- You should use single-initiator zoning to eliminate crosstalk between initiator HBAs.

# **World Wide Name-based zoning**

Zoning based on World Wide Name (WWN) specifies the WWN of the members to be included within the zone. When zoning in ONTAP, you must use World Wide Port Name (WWPN) zoning.

WWPN zoning provides flexibility because access is not determined by where the device is physically connected to the fabric. You can move a cable from one port to another without reconfiguring zones.

For Fibre Channel paths to storage controllers running ONTAP, be sure the FC switches are zoned using the WWPNs of the target logical interfaces (LIFs), not the WWPNs of the physical ports on the node. For more information on LIFs, see the ONTAP Network Management Guide.

[Network and LIF management](https://docs.netapp.com/ontap-9/topic/com.netapp.doc.dot-cm-nmg/home.html)

# **Individual zones**

In the recommended zoning configuration, there is one host initiator per zone. The zone consists of the host initiator port and one or more target LIFs on the storage nodes that are providing access to the LUNs up to the desired number of paths per target. This means that hosts accessing the same nodes cannot see each other's ports, but each initiator can access any node.

<span id="page-28-0"></span>You should add all LIF's from the storage virtual machine (SVM) into the zone with the host initiator. This allows you to move volumes or LUNs without editing your existing zones or creating new zones.

For Fibre Channel paths to nodes running ONTAP, be sure that the FC switches are zoned using the WWPNs of the target logical interfaces (LIFs), not the WWPNs of the physical ports on the node. The WWPNs of the physical ports start with "50" and the WWPNs of the LIFs start with "20".

# **Single-fabric zoning**

In a single-fabric configuration, you can still connect each host initiator to each storage node. Multipathing software is required on the host to manage multiple paths. Each host should have two initiators for multipathing to provide resiliency in the solution.

Each initiator should have a minimum of one LIF from each node that the initiator can access. The zoning should allow at least one path from the host initiator to the HA pair of nodes in the cluster to provide a path for LUN connectivity. This means that each initiator on the host might only have one target LIF per node in its zone configuration. If there is a requirement for multipathing to the same node or multiple nodes in the cluster, then each node will have multiple LIFs per node in its zone configuration. This enables the host to still access its LUNs if a node fails or a volume containing the LUN is moved to a different node. This also requires the reporting nodes to be set appropriately.

Single-fabric configurations are supported, but are not considered highly available. The failure of a single component can cause loss of access to data.

In the following figure, the host has two initiators and is running multipathing software. There are two zones:

**Note:** The naming convention used in this figure is just a recommendation of one possible naming convention that you can choose to use for your ONTAP solution.

- Zone 1: HBA 0, LIF  $1$ , and LIF  $3$
- Zone 2: HBA 1, LIF\_2, and LIF\_4

If the configuration included more nodes, the LIFs for the additional nodes would be included in these zones.

<span id="page-29-0"></span>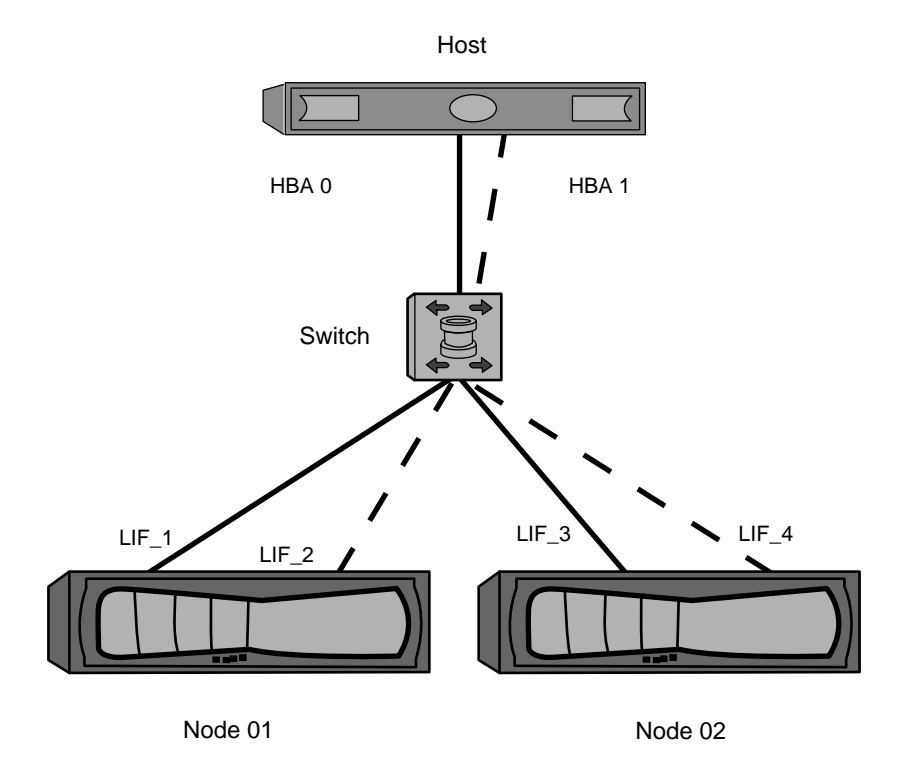

In this example, you could also have all four LIFs in each zone. In that case, the zones would be as follows:

- Zone 1: HBA 0, LIF\_1, LIF\_2, LIF\_3, and LIF\_4
- Zone 2: HBA 1, LIF\_1, LIF\_2, LIF\_3, and LIF\_4

**Note:** The host operating system and multipathing software have to support the number of supported paths that are being used to access the LUNs on the nodes. To determine the number of paths used to access the LUNs on nodes, see the SAN configuration limits section.

### **Related information**

[NetApp Hardware Universe](https://hwu.netapp.com)

# **Dual-fabric HA pair zoning**

In dual-fabric configurations, you can connect each host initiator to each cluster node. Each host initiator uses a different switch to access the cluster nodes. Multipathing software is required on the host to manage multiple paths.

Dual-fabric configurations are considered high availability because access to data is maintained if a single component fails.

In the following figure, the host has two initiators and is running multipathing software. There are two zones. SLM is configured so that all nodes are considered as reporting nodes.

**Note:** The naming convention used in this figure is just a recommendation of one possible naming convention that you can choose to use for your ONTAP solution.

- $\bullet$  Zone 1: HBA 0, LIF\_1, LIF\_3, LIF\_5, and LIF\_7
- Zone 2: HBA 1, LIF\_2, LIF\_4, LIF\_6, and LIF\_8

Each host initiator is zoned through a different switch. Zone 1 is accessed through Switch 1. Zone 2 is accessed through Switch 2.

<span id="page-30-0"></span>Each initiator can access a LIF on every node. This enables the host to still access its LUNs if a node fails. SVMs have access to all iSCSI and FC LIFs on every node in a clustered solution based on the setting for Selective LUN Map (SLM) and the reporting node configuration. You can use SLM, portsets, or FC switch zoning to reduce the number of paths from an SVM to the host and the number of paths from an SVM to a LUN.

If the configuration included more nodes, the LIFs for the additional nodes would be included in these zones.

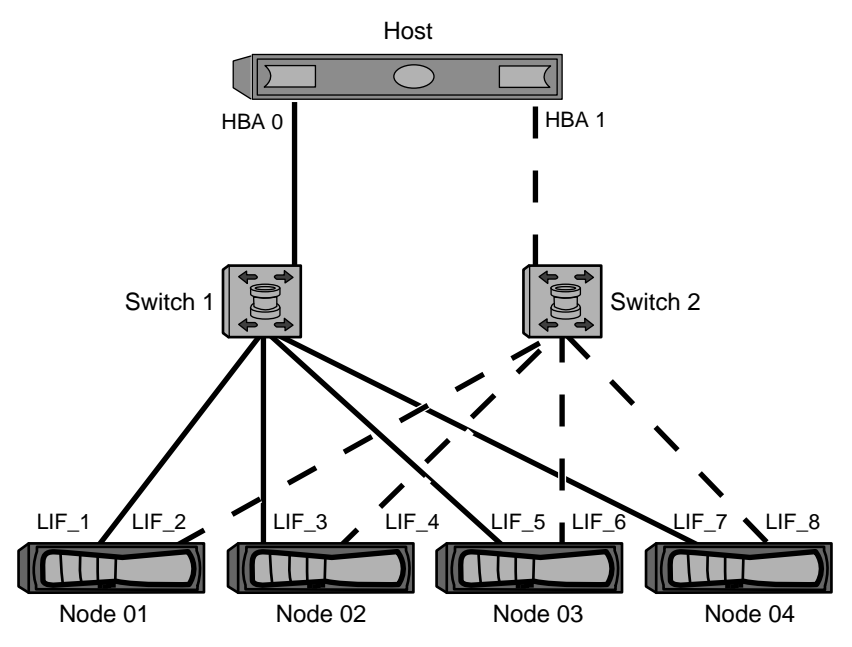

**Note:** The host operating system and multipathing software have to support the number of paths that is being used to access the LUNs on the nodes.

### **Related information**

[NetApp Hardware Universe](https://hwu.netapp.com)

# **Zoning restrictions for Cisco FC and FCoE switches**

When using Cisco FC and FCoE switches, a single fabric zone must not contain more than one target LIF for the same physical port. If multiple LIFs on the same port are in the same zone, then the LIF ports might fail to recover from a connection loss.

Regular FC switches are used for the FC-NVMe protocol in the exact same way they are used for the FC protocol.

- Multiple LIFs for the FC and FCoE protocols, can share physical ports on a node as long as they are in different zones.
- FC-NVMe and FCoE cannot share the same physical port.
- FC and FC-NVMe can share the same 32 Gb physical port.
- Cisco FC and FCoE switches require each LIF on a given port to be in a separate zone from the other LIFs on that port.
- A single zone can have both FC and FCoE LIFs. A zone can contain a LIF from every target port in the cluster, but be careful to not exceed the host's path limits and verify the SLM configuration.
- LIFs on different physical ports can be in the same zone.
- Cisco switches require that LIFs be separated. Though not required, separating LIFs is recommended for all switches

# <span id="page-31-0"></span>**Requirements for shared SAN configurations**

Shared SAN configurations are defined as hosts that are attached to both ONTAP storage systems and other vendors' storage systems. Accessing ONTAP storage systems and other vendors' storage systems from a single host is supported as long as several requirements are met.

For all of the host operating systems, it is a best practice to use separate adapters to connect to each vendor's storage systems. Using separate adapters reduces the chances of conflicting drivers and settings. For connections to an ONTAP storage system, the adapter model, BIOS, firmware, and driver must be listed as supported in the NetApp Interoperability Matrix Tool.

You should set the required or recommended timeout values and other storage parameters for the host. You must always install the NetApp software or apply the NetApp settings last.

- For AIX, you should apply the values from the AIX Host Utilities version that is listed in the Interoperability Matrix Tool for your configuration.
- For ESX, you should apply host settings by using Virtual Storage Console for VMware vSphere.
- For HP-UX, you should use the HP-UX default storage settings.
- For Linux, you should apply the values from the Linux Host Utilities version that is listed in the Interoperability Matrix Tool for your configuration.
- For Solaris, you should apply the values from the Solaris Host Utilities version that is listed in the Interoperability Matrix Tool for your configuration.
- For Windows, you should install either the Data ONTAP DSM for Windows MPIO or the Windows Host Utilities version that is listed in the Interoperability Matrix Tool for your configuration.

### **Related information**

[NetApp Interoperability Matrix Tool](https://mysupport.netapp.com/matrix) [NetApp Documentation: Host Utilities \(current releases\)](http://mysupport.netapp.com/documentation/productlibrary/index.html?productID=61343)

# <span id="page-32-0"></span>**Host support for multipathing**

ONTAP always uses Asymmetric Logical Unit Access (ALUA) for both FC and iSCSI paths. Be sure to use host configurations that support ALUA for FC and iSCSi protocols.

Beginning with ONTAP 9.5 multipath HA pair failover/giveback is supported for NVMe configurations using Asynchronous Namespace Access (ANA). In ONTAP 9.4, NVMe only supports one path from host to target. The application host needs to manage path failover to its high availability (HA) partner.

For information about which specific host configurations support ALUA or ANA, see the Interoperability Matrix and the Host Utilities Installation and Setup Guide for your host operating system.

### **Related information**

[NetApp Documentation: Host Utilities \(current releases\)](http://mysupport.netapp.com/documentation/productlibrary/index.html?productID=61343) [NetApp Interoperability Matrix Tool](https://mysupport.netapp.com/matrix)

# **When host multipathing software is required**

If there is more than one path from the storage virtual machine (SVM) logical interfaces (LIFs) to the fabric, multipathing software is required. Multipathing software is required on the host any time the host can access a LUN through more than one path.

The multipathing software presents a single disk to the operating system for all paths to a LUN. Without multipathing software, the operating system could treat each path as a separate disk, which can lead to data corruption.

Your solution is considered to have multiple paths if you have any of the following:

- A single initiator port in the host attaching to multiple SAN LIFs in the SVM
- Multiple initiator ports attaching to a single SAN LIF in the SVM
- Multiple initiator ports attaching to multiple SAN LIFs in the SVM

In single-fabric single-node configurations, multipathing software is not required if you only have a single path from the host to the node.

Multipathing software is recommended in HA configurations. In addition to Selective LUN Map, using FC switch zoning or portsets to limit the paths used to access LUNs is recommended.

Multipathing software is also known as MPIO (multipath I/O) software.

# **Recommended number of paths from host to nodes in cluster**

You should not exceed more than eight paths from your host to each node in your cluster, paying attention to the total number of paths that can be supported for the host OS and the multipathing used on the host.

You should have a minimum of two paths per LUN connecting to each reporting node through Selective LUN Map (SLM) being used by the storage virtual machine (SVM) in your cluster. This eliminates single points of failure and enables the system to survive component failures.

If you have four or more nodes in your cluster or more than four target ports being used by the SVMs in any of your nodes, you can use the following methods to limit the number of paths that can be used to access LUNs on your nodes so that you do not exceed the recommended maximum of eight paths.

• SLM

SLM reduces the number of paths from the host to LUN to only paths on the node owning the LUN and the owning node's HA partner. SLM is enabled by default.

- Portsets for iSCSI
- FC igroup mappings from your host
- FC switch zoning

### **Related information**

[SAN administration](https://docs.netapp.com/ontap-9/topic/com.netapp.doc.dot-cm-sanag/home.html)

# <span id="page-34-0"></span>**Configuration limits for FC, FCoE, and iSCSI configurations**

Configuration limits are available for FC, FCoE, and iSCSI configurations. In some cases, theoretical limits might be higher, but the published limits are tested and supported.

# **Determining the number of supported nodes for SAN configurations**

The number of nodes per cluster supported by ONTAP varies depending on your version of ONTAP, the storage controller models in your cluster, and the protocol of your cluster nodes.

### **About this task**

If any node in the cluster is configured for FC, FC-NVMe, FCoE, or iSCSI, that cluster is limited to the SAN node limits. Node limits based on the controllers in your cluster are listed in the Hardware Universe.

### **Steps**

- 1. Go to *[NetApp Hardware Universe](https://hwu.netapp.com)*.
- **2.** Click **Platforms** in the upper left (next to the **Home** button) and select the platform type.
- **3.** Select the check box next to your version of ONTAP. A new column is displayed for you to choose your platforms.
- **4.** Select the check boxes next to the platforms used in your solution.
- **5.** Unselect the **Select All** check box in the **Choose Your Specifications** column.
- **6.** Select the **Max Nodes per Cluster (NAS/SAN)** check box.
- **7.** Click **Show Results**.

### **Related information**

[NetApp Hardware Universe](https://hwu.netapp.com)

# **Determining the number of supported hosts per cluster in FC and FC-NVMe configurations**

The maximum number of SAN hosts that can be connected to a cluster varies greatly based upon your specific combination of multiple cluster attributes, such as the number of hosts connected to each cluster node, initiators per host, sessions per host, and nodes in the cluster.

### **About this task**

For FC and FC-NVMe configurations, you should use the number of initiator-target nexuses (ITNs) in your system to determine whether you can add more hosts to your cluster.

An ITN represents one path from the host's initiator to the storage system's target. The maximum number of ITNs per node in FC and FC-NVMe configurations is 2,048. As long as you are below the maximum number of ITNs, you can continue to add hosts to your cluster.

To determine the number of ITNs used in your cluster, perform the following steps for each node in the cluster.

### **Steps**

- **1.** Identify all the LIFs on a given node.
- **2.** Run the following command for every LIF on the node:

**fcp initiator show -fields wwpn, lif**

The number of entries displayed at the bottom of the command output represents your number of ITNs for that LIF.

## <span id="page-35-0"></span>SAN Configuration Guide 36 Configuration limits for FC, FCoE, and iSCSI configurations

- **3.** Record the number of ITNs displayed for each LIF.
- **4.** Add the number of ITNs for each LIF on every node in your cluster. This total represents the number of ITNs in your cluster.

# **Determining the supported number of hosts in iSCSI configurations**

The maximum number of SAN hosts that can be connected in iSCSI configurations varies greatly based on your specific combination of multiple cluster attributes, such as the number of hosts connected to each cluster node, initiators per host, logins per host, and nodes in the cluster.

## **About this task**

The number of hosts that can be directly connected to a node or that can be connected through one or more switches depends on the number of available Ethernet ports. The number of available Ethernet ports is determined by the model of the controller and the number and type of adapters installed in the controller. The number of supported Ethernet ports for controllers and adapters is available in the Hardware Universe.

For all multi-node cluster configurations, you must determine the number of iSCSI sessions per node to know whether you can add more hosts to your cluster. As long as your cluster is below the maximum number of iSCSI sessions per node, you can continue to add hosts to your cluster. The maximum number of iSCSI sessions per node varies based on the types of controllers in your cluster.

## **Steps**

- **1.** Identify all of the target portal groups on the node.
- **2.** Check the number of iSCSI sessions for every target portal group on the node:

### **iscsi session show -tpgroup tpgroup**

The number of entries displayed at the bottom of the command output represents your number of iSCSI sessions for that target portal group.

- **3.** Record the number of iSCSI sessions displayed for each target portal group.
- **4.** Add the number of iSCSI sessions for each target portal group on the node.

The total represents the number of iSCSI sessions on your node.

# **FC switch configuration limits**

Fibre Channel switches have maximum configuration limits, including the number of logins supported per port, port group, blade, and switch. The switch vendors document their supported limits.

Each FC logical interface (LIF) logs into an FC switch port. The total number of logins from a single target on the node equals the number of LIFs plus one login for the underlying physical port. Do not exceed the switch vendor's configuration limits for logins or other configuration values. This also holds true for the initiators being used on the host side in virtualized environments with NPIV enabled. Do not exceed the switch vendor's configuration limits for logins for either the target or the initiators being used in the solution.

### **Brocade switch limits**

You can find the configuration limits for Brocade switches in the *Brocade Scalability Guidelines*.

### **Cisco Systems switch limits**

You can find the configuration limits for Cisco switches in the Cisco Configuration Limits guide for your version of Cisco switch software.

### <span id="page-36-0"></span>**Related information**

[Cisco Configuration Limits - www.cisco.com/en/US/products/ps5989/](http://www.cisco.com/en/US/products/ps5989/products_installation_and_configuration_guides_list.html) [products\\_installation\\_and\\_configuration\\_guides\\_list.html](http://www.cisco.com/en/US/products/ps5989/products_installation_and_configuration_guides_list.html)

# **Calculating queue depth**

You might need to tune your FC queue depth on the host to achieve the maximum values for ITNs per node and FC port fan-in. The maximum number of LUNs and the number of HBAs that can connect to an FC port are limited by the available queue depth on the FC target ports.

## **About this task**

Queue depth is the number of I/O requests (SCSI commands) that can be queued at one time on a storage controller. Each I/O request from the host's initiator HBA to the storage controller's target adapter consumes a queue entry. Typically, a higher queue depth equates to better performance. However, if the storage controller's maximum queue depth is reached, that storage controller rejects incoming commands by returning a QFULL response to them. If a large number of hosts are accessing a storage controller, you should plan carefully to avoid QFULL conditions, which significantly degrade system performance and can lead to errors on some systems.

In a configuration with multiple initiators (hosts), all hosts should have similar queue depths. Because of the inequality in queue depth between hosts connected to the storage controller through the same target port, hosts with smaller queue depths are being deprived of access to resources by hosts with larger queue depths.

The following general recommendations can be made about "tuning" queue depths:

- For small to mid-size systems, use an HBA queue depth of 32.
- For large systems, use an HBA queue depth of 128.
- For exception cases or performance testing, use a queue depth of 256 to avoid possible queuing problems.
- All hosts should have the queue depths set to similar values to give equal access to all hosts.
- To avoid performance penalties or errors, the storage controller target FC port queue depth must not be exceeded.

### **Steps**

- **1.** Count the total number of FC initiators in all of the hosts that connect to one FC target port.
- **2.** Multiply by 128.
	- If the result is less than 2,048, set the queue depth for all initiators to 128.

You have 15 hosts with one initiator connected to each of two target ports on the storage controller.  $15 \times 128 = 1,920$ . Because 1,920 is less than the total queue depth limit of 2,048, you can set the queue depth for all of your initiators to 128.

• If the result is greater than 2,048, go to step  $3$ .

You have 30 hosts with one initiator connected to each of two target ports on the storage controller.  $30 \times 128 = 3,840$ . Because 3,840 is greater than the total queue depth limit of 2,048, you should choose one of the options under step  $\hat{J}$  for remediation.

- **3.** Choose one of the following options to add more hosts to the storage controller.
	- Option 1:
		- **a.** Add more FC target ports.
		- **b.** Redistribute your FC initiators.
		- **c.** Repeat steps 1 and 2.

<span id="page-37-0"></span>The desired queue depth of 3,840 exceeds the available queue depth per port. To remedy this, you can add a two-port FC target adapter to each controller, then rezone your FC switches so that 15 of your 30 hosts connect to one set of ports, and the remaining 15 hosts connect to a second set of ports. The queue depth per port is then reduced to  $15 \times 128 = 1,920$ .

- Option 2:
	- **a.** Designate each host as "large" or "small" based on its expected I/O need.
	- **b.** Multiply the number of large initiators by 128.
	- **c.** Multiply the number of small initiators by 32.
	- **d.** Add the two results together.
	- **e.** If the result is less than 2,048, set the queue depth for large hosts to 128 and the queue depth for small hosts to 32.
	- **f.** If the result is still greater than 2,048 per port, reduce the queue depth per initiator until the total queue depth is less than or equal to 2,048.

**Note:** To estimate the queue depth needed to achieve a certain I/O per second throughput, use this formula:

Needed queue depth = (Number of I/O per second)  $\times$  (Response time)

For example, if you need 40,000 I/O per second with a response time of 3 milliseconds, the needed queue depth =  $40,000 \times (.003) = 120$ .

The maximum number of hosts that you can connect to a target port is 64, if you decide to limit the queue depth to the basic recommendation of 32. However, if you decide to have a queue depth of 128, then you can have a maximum of 16 hosts connected to one target port. The larger the queue depth, the fewer hosts that a single target port can support. If your requirement is such that you cannot compromise on the queue depth, then you should get more target ports.

The desired queue depth of 3,840 exceeds the available queue depth per port. You have 10 "large" hosts that have high storage I/O needs, and 20 "small" hosts that have low I/O needs. Set the initiator queue depth on the large hosts to 128 and the initiator queue depth on the small hosts to 32.

Your resulting total queue depth is  $(10 \times 128) + (20 \times 32) = 1,920$ .

You can spread the available queue depth equally across each initiator.

Your resulting queue depth per initiator is  $2,048 \div 30 = 68$ .

## **Setting queue depths on AIX hosts**

You can change the queue depth on AIX hosts using the chdev command. Changes made using the chdev command persist across reboots.

Examples:

- To change the queue depth for the hdisk7 device, use the following command: chdev -l hdisk7 -a queue\_depth=32
- To change the queue depth for the fcs0 HBA, use the following command: chdev -l fcs0 -a num\_cmd\_elems=128

The default value for num\_cmd\_elems is 200. The maximum value is 2,048.

**Note:** It might be necessary to take the HBA offline to change num\_cmd\_elems and then bring it back online using the rmdev -1 fcs0 -R and makdev -1 fcs0 -P commands.

# <span id="page-38-0"></span>**Setting queue depths on HP-UX hosts**

You can change the LUN or device queue depth on HP-UX hosts using the kernel parameter scsi\_max\_qdepth. You can change the HBA queue depth using the kernel parameter max\_fcp\_reqs.

• The default value for scsi\_max\_qdepth is 8. The maximum value is 255.

scsi\_max\_qdepth can be dynamically changed on a running system using the -u option on the kmtune command. The change will be effective for all devices on the system. For example, use the following command to increase the LUN queue depth to 64:

kmtune -u -s scsi\_max\_qdepth=64

It is possible to change queue depth for individual device files using the scsictl command. Changes using the scsictl command are not persistent across system reboots. To view and change the queue depth for a particular device file, execute the following command: scsictl -a /dev/rdsk/c2t2d0

scsictl -m queue\_depth=16 /dev/rdsk/c2t2d0

• The default value for max\_fcp\_reqs is 512. The maximum value is 1024.

The kernel must be rebuilt and the system must be rebooted for changes to max\_fcp\_reqs to take effect. To change the HBA queue depth to 256, for example, use the following command: kmtune -u -s max\_fcp\_reqs=256

# **Setting queue depths on Solaris hosts**

You can set the LUN and HBA queue depth for your Solaris hosts.

### **About this task**

- For LUN queue depth: The number of LUNs in use on a host multiplied by the per-LUN throttle (lun-queue-depth) must be less than or equal to the tgt-queue-depth value on the host.
- For queue depth in a Sun stack: The native drivers do not allow for per LUN or per target max\_throttle settings at the HBA level. The recommended method for setting the max\_throttle value for native drivers is on a per-device type (VID\_PID) level in the /kernel/drv/ sd.conf and /kernel/drv/ssd.conf files. The host utility sets this value to 64 for MPxIO configurations and 8 for Veritas DMP configurations.

### **Steps**

- **1.** # cd/kernel/drv
- **2.** # vi lpfc.conf
- **3.** Search for /tft-queue (/tgt-queue)
	- tgt-queue-depth=32

**Note:** The default value is set to 32 at installation.

- **4.** Set the desired value based on the configuration of your environment.
- **5.** Save the file.
- **6.** Reboot the host using the sync; sync; sync; reboot  $- -$  command.

### **Setting queue depths on VMware hosts**

Use the  $\epsilon$ sxcfg-module command to change the HBA timeout settings. Manually updating the esx.conf file is not recommended.

### **To set maximum queue depth for a QLogic HBA**

### **Steps**

**1.** Log on to the service console as the root user.

## <span id="page-39-0"></span>SAN Configuration Guide 40 Configuration limits for FC, FCoE, and iSCSI configurations

- **2.** Use the #vmkload\_mod -l command to verify which Qlogic HBA module is currently loaded.
- **3.** For a single instance of a Qlogic HBA, run the following command:

```
#esxcfg-module -s ql2xmaxqdepth=64 qla2300_707
```
**Note:** This example uses gla2300 707 module. Use the appropriate module based on the output of vmkload\_mod -l.

**4.** Save your changes using the following command:

```
#/usr/sbin/esxcfg-boot -b
```
**5.** Reboot the server using the following command:

## **#reboot**

**6.** Confirm the changes using the following commands:

```
a. #esxcfg-module -g qla2300_707
```
b.  $q$ la2300\_707 enabled = 1 options = ' $q$ l2xmax $q$ depth=64'

## **To change the queue depth of an Emulex HBA**

## **Steps**

- **1.** Log on to the service console as the root user.
- **2.** Use the #vmkload\_mod -l grep lpfcdd command to verify which Emulex HBA is currently loaded.
- **3.** For a single instance of an Emulex HBA, enter the following command:

```
#esxcfg-module -s lpfc0_lun_queue_depth=16 lpfcdd_7xx
```
Note: Depending on the model of the HBA, the module can be either lpfcdd\_7xx or lpfcdd\_732. The above command uses the lpfcdd\_7xx module. You should use the appropriate module based on the outcome of vmkload mod -l.

Running this command will set the LUN queue depth to 16 for the HBA represented by lpfc0.

**4.** For multiple instances of an Emulex HBA, run the following command:

```
a esxcfg-module -s "lpfc0_lun_queue_depth=16 lpfc1_lun_queue_depth=16" lpfcdd_7xx
The LUN queue depth for lpfc0 and the LUN queue depth for lpfc1 is set to 16.
```
- **5.** Enter the following command: #esxcfg-boot -b
- **6.** Reboot using #reboot.

# **Setting queue depths on Windows hosts**

On Windows hosts, you can use the LPUTILNT utility to update the queue depth for Emulex HBAs and the SANsurfer HBA manager utility to update the queue depths for Qlogic HBAs.

## **To update Emulex HBA queue depths**

## **Steps**

- **1.** Run the LPUTILNT utility located in the C:\WINNT\system32 directory.
- **2.** Select **Drive Parameters** from the menu on the right side.
- **3.** Scroll down and double-click **QueueDepth**.

```
Note: If you are setting QueueDepth greater than 150, the following Windows Registry
value also need to be increased appropriately: HKEY_LOCAL_MACHINE\System
\CurrentControlSet\Services\lpxnds\Parameters\Device
\NumberOfRequests
```
### <span id="page-40-0"></span>**To update Qlogic HBA queue depths**

### **Steps**

- **1.** Run the SANsurfer HBA manager utility.
- **2.** Click on **HBA port** > **Settings**.
- **3.** Click **Advanced HBA port settings** in the list box.
- **4.** Update the Execution Throttle parameter.

### **Setting queue depths on Linux hosts**

You can change the queue depth of Emulex HBAs and QLogic HBAs on Linux hosts.

## **Updating Emulex HBA queue depths on a Linux host**

You can update the queue depths of an Emulex HBA on a Linux host. To make the updates persistent across reboots, you must then create a new RAM disk image and reboot the host.

#### **Steps**

**1.** Identify the queue depth parameters to be modified:

#### **modinfo lpfc|grep queue\_depth**

The list of queue depth parameters with their description is displayed. Depending on your operating system version, you can modify one or more of the following queue depth parameters:

- lpfc\_lun\_queue\_depth: Maximum number of FC commands that can be queued to a specific LUN (uint)
- lpfc\_hba\_queue\_depth: Maximum number of FC commands that can be queued to an lpfc HBA (uint)
- lpfc\_tgt\_queue\_depth: Maximum number of FC commands that can be queued to a specific target port (uint)

The lpfc\_tgt\_queue\_depth parameter is applicable only for Red Hat Enterprise Linux 7.x systems, SUSE Linux Enterprise Server 11 SP4 systems and 12.x systems.

**2.** Update the queue depths by adding the queue depth parameters to the /etc/modprobe.conf file for a Red Hat Enterprise Linux 5.x system and to the /etc/modprobe.d/scsi.conf file for a Red Hat Enterprise Linux 6.x or 7.x system, or a SUSE Linux Enterprise Server 11.x or 12.x system.

Depending on your operating system version, you can add one or more of the following commands:

- **options lpfc lpfc\_hba\_queue\_depth=new\_queue\_depth**
- **options lpfc lpfc\_lun\_queue\_depth=new\_queue\_depth**
- **options lpfc\_tgt\_queue\_depth=new\_queue\_depth**
- **3.** Create a new RAM disk image, and then reboot the host to make the updates persistent across reboots.

For more information, see the *System Administration Reference Guide* for your version of Linux operating system.

**4.** Verify that the queue depth values are updated for each of the queue depth parameter that you have modified:

```
cat /sys/class/scsi_host/host_number/lpfc_lun_queue_depth
cat /sys/class/scsi_host/host_number/lpfc_tgt_queue_depth
cat /sys/class/scsi_host/host_number/lpfc_hba_queue_depth
```
## SAN Configuration Guide 42 Configuration limits for FC, FCoE, and iSCSI configurations

```
root@localhost ~]#cat /sys/class/scsi_host/host5/lpfc_lun_queue_depth
       30
```
The current value of the queue depth is displayed.

## **Related information**

[System administration](https://docs.netapp.com/ontap-9/topic/com.netapp.doc.dot-cm-sag/home.html)

### **Updating QLogic HBA queue depths on a Linux host**

You can update the device queue depth of a QLogic driver on a Linux host. To make the updates persistent across reboots, you must then create a new RAM disk image and reboot the host. You can use the QLogic HBA management GUI or command-line interface (CLI) to modify the QLogic HBA queue depth.

## **About this task**

This task shows how to use the QLogic HBA CLI to modify the QLogic HBA queue depth

## **Steps**

**1.** Identify the device queue depth parameter to be modified:

### **modinfo qla2xxx | grep ql2xmaxqdepth**

You can modify only the  $q_12x$ maxqdepth queue depth parameter, which denotes the maximum queue depth that can be set for each LUN. The default value is 64 for RHEL 7.5 and later. The default value is 32 for RHEL 7.4 and earlier.

```
root@localhost ~]# modinfo qla2xxx|grep ql2xmaxqdepth
parm: ql2xmaxqdepth:Maximum queue depth to set for each LUN. Default is 64. (int)
```
- **2.** Update the device queue depth value:
	- If you want to make the modifications persistent, perform the following steps:
		- **a.** Update the queue depths by adding the queue depth parameter to the /etc/ modprobe.conf file for a Red Hat Enterprise Linux 5.x system and to the /etc/ modprobe.d/scsi.conf file for a Red Hat Enterprise Linux 6.x or 7.x system, or a SUSE Linux Enterprise Server 11.x or 12.x system:

**options qla2xxx ql2xmaxqdepth=new\_queue\_depth**

**b.** Create a new RAM disk image, and then reboot the host to make the updates persistent across reboots.

For more information, see the *System Administration Reference Guide* for your version of Linux operating system.

• If you want to modify the parameter only for the current session, run the following command:

### **echo new\_queue\_depth > /sys/module/qla2xxx/parameters/ql2xmaxqdepth**

In the following example, the queue depth is set to 128.

echo 128 > /sys/module/qla2xxx/parameters/ql2xmaxqdepth

**3.** Verify that the queue depth values are updated:

**cat /sys/module/qla2xxx/parameters/ql2xmaxqdepth** The current value of the queue depth is displayed.

- **4.** Modify the QLogic HBA queue depth by updating the firmware parameter Execution Throttle from the QLogic HBA BIOS.
	- a. Log in to the QLogic HBA management CLI:

**/opt/QLogic\_Corporation/QConvergeConsoleCLI/qaucli**

b. From the main menu, select the Adapter Configuration option.

SAN Configuration Guide 43 Configuration limits for FC, FCoE, and iSCSI configurations

```
[root@localhost ~]# /opt/QLogic_Corporation/QConvergeConsoleCLI/qaucli
  Using config file: /opt/QLogic_Corporation/QConvergeConsoleCLI/qaucli.cfg
  Installation directory: /opt/QLogic_Corporation/QConvergeConsoleCLI
  Working dir: /root
  QConvergeConsole
           CLI - Version 2.2.0 (Build 15)
       Main Menu
   1: Adapter Information
   2: Adapter Configuration
       3: Adapter Updates
       4: Adapter Diagnostics
   5: Monitoring
   6: FabricCache CLI
   7: Refresh
       8: Help
       9: Exit
           Please Enter Selection: 2
c. From the list of adapter configuration parameters, select the HBA Parameters option.
  1: Adapter Alias
       2: Adapter Port Alias
```

```
 3: HBA Parameters
```

```
 4: Persistent Names (udev)
```

```
 5: Boot Devices Configuration
```

```
 6: Virtual Ports (NPIV)
```

```
 7: Target Link Speed (iiDMA)
```

```
 8: Export (Save) Configuration
```

```
 9: Generate Reports
```

```
 10: Personality
 11: FEC
```

```
(p or 0: Previous Menu; m or 98: Main Menu; ex or 99: Quit)
         Please Enter Selection: 3
```

```
d. From the list of HBA ports, select the required HBA port.
```

```
Fibre Channel Adapter Configuration
    HBA Model QLE2562 SN: BFD1524C78510
 1: Port 1: WWPN: 21-00-00-24-FF-8D-98-E0 Online
 2: Port 2: WWPN: 21-00-00-24-FF-8D-98-E1 Online
    HBA Model QLE2672 SN: RFE1241G81915
      3: Port 1: WWPN: 21-00-00-0E-1E-09-B7-62 Online
      4: Port 2: WWPN: 21-00-00-0E-1E-09-B7-63 Online
        (p or 0: Previous Menu; m or 98: Main Menu; ex or 99: Quit)
        Please Enter Selection: 1
```
The details of the HBA port are displayed.

HBA Parameters Menu

e. From the HBA Parameters menu, select the Display HBA Parameters option to view the current value of the Execution Throttle option.

The default value of the Execution Throttle option is 65535.

======================================================= HBA : 2 Port: 1 SN : BFD1524C78510 HBA Model : QLE2562 HBA Desc. : QLE2562 PCI Express to 8Gb FC Dual Channel FW Version : 8.01.02

### SAN Configuration Guide 44 Configuration limits for FC, FCoE, and iSCSI configurations

```
WWPN : 21-00-00-24-FF-8D-98-E0<br>WWNN : 20-00-00-24-FF-8D-98-E0
  WWNN : 20-00-00-24-FF-8D-98-E0<br>
Unink : Online
        : 20-00-0<br>: Online
  =======================================================
       1: Display HBA Parameters
   2: Configure HBA Parameters
   3: Restore Defaults
           (p or 0: Previous Menu; m or 98: Main Menu; x or 99: Quit)
           Please Enter Selection: 1
                                  -HBA Instance 2: QLE2562 Port 1 WWPN 21-00-00-24-FF-8D-98-E0 PortID 03-07-00
  Link: Online
                  --------------------------------------------------------------------------------
  Connection Options : 2 - Loop Preferred, Otherwise Point-to-Point
  Data Rate \begin{array}{ccc} \texttt{Data} & \texttt{Rate} \\ \texttt{Frame} & \texttt{Size} \end{array} : Auto
  Frame Size
  Hard Loop ID : 0
  Loop Reset Delay (seconds) : 5
  Enable Host HBA BIOS : Enabled
  Enable Hard Loop ID : Disabled
  Enable FC Tape Support : Enabled
  Operation Mode : 0 - Interrupt for every I/O completion
  Interrupt Delay Timer (100us) : 0
  Execution Throttle : 65535
  Login Retry Count : 8
  Port Down Retry Count : 30
  Enable LIP Full Login : Enabled
  Link Down Timeout (seconds) : 30
  Enable Target Reset : Enabled
  LUNs Per Target : 128
  Out Of Order Frame Assembly : Disabled
  Enable LR Ext. Credits : Disabled
  Enable Fabric Assigned WWN : N/A
  Press <Enter> to continue:
f. Press Enter to continue.
g. From the HBA Parameters menu, select the Configure HBA Parameters option to
  modify the HBA parameters.
h. From the Configure Parameters menu, select the Execute Throttle option and update
  the value of this parameter.
  Configure Parameters Menu
  =======================================================
  HBA : 2 Port: 1
  SN : BFD1524C78510
  HBA Model : QLE2562<br>HBA Desc. : QLE2562
               : QLE2562 PCI Express to 8Gb FC Dual Channel
  FW Version : 8.01.02
  WWPN : 21-00-00-24-FF-8D-98-E0
  WWNN : 20-00-00-24-FF-8D-98-E0
  WWNN : 20-00-00-24-FF-8D-98-E0<br>Link : Online
  =======================================================
       1: Connection Options
       2: Data Rate
       3: Frame Size
       4: Enable HBA Hard Loop ID
   5: Hard Loop ID
   6: Loop Reset Delay (seconds)
       7: Enable BIOS
       8: Enable Fibre Channel Tape Support
       9: Operation Mode
```
### SAN Configuration Guide 45 Configuration limits for FC, FCoE, and iSCSI configurations

```
 10: Interrupt Delay Timer (100 microseconds)
 11: Execution Throttle
  11: Excludion Information
   13: Port Down Retry Count
 14: Enable LIP Full Login
 15: Link Down Timeout (seconds)
 16: Enable Target Reset
 17: LUNs per Target
   18: Enable Receive Out Of Order Frame
   19: Enable LR Ext. Credits
 20: Commit Changes
 21: Abort Changes
        (p or 0: Previous Menu; m or 98: Main Menu; x or 99: Quit)
        Please Enter Selection: 11
Enter Execution Throttle [1-65535] [65535]: 65500
```
- i. Press **Enter** to continue.
- j. From the Configure Parameters menu, select the Commit Changes option to save the changes.
- k. Exit the menu.

### **Related information**

[System administration](https://docs.netapp.com/ontap-9/topic/com.netapp.doc.dot-cm-sag/home.html)

# <span id="page-45-0"></span>**Considerations for SAN configurations in a MetroCluster environment**

You must be aware of certain considerations when using SAN configurations in a MetroCluster environment.

- Two-node, four-node, and eight-node MetroCluster configurations do not support front-end FC fabric "routed" vSAN configurations.
- Two-node, four-node, and eight-node MetroCluster configurations support SAN protocols.
- When using SAN client configurations, you must check whether any special considerations for MetroCluster configurations are included in the notes that are provided in the Interoperability Matrix Tool (IMT).
- The NVMe protocol is not supported on MetroCluster configurations.
- The MetroCluster is using the same WWPNs on both sides of the front-end SAN. To avoid overlap when the old port goes offline and the new port comes online, use the following steps to configure the front-end switches:

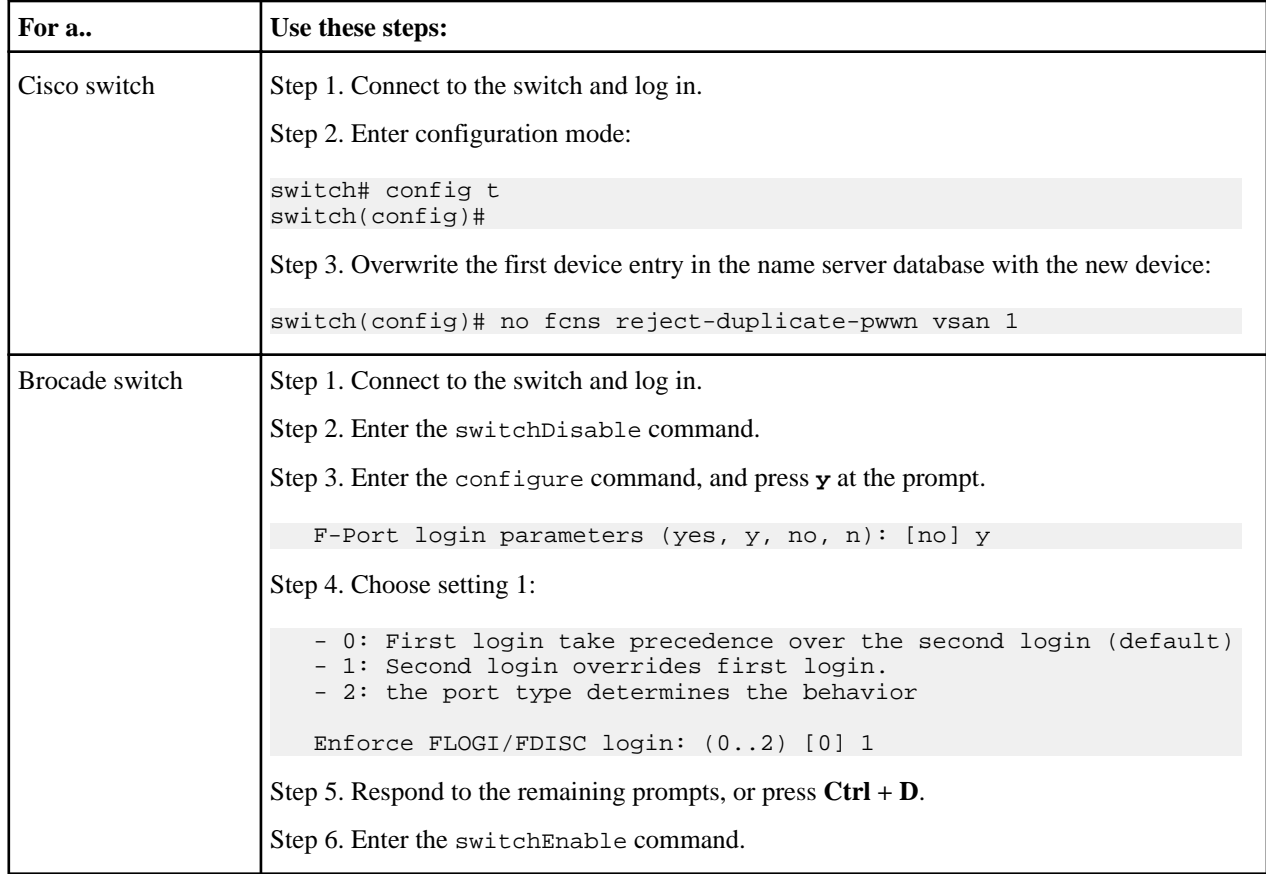

For further MetroCluster-specific host information, refer to the following NetApp Knowledgebase articles:

[What are AIX Host support considerations in a MetroCluster configuration?](https://kb.netapp.com/Advice_and_Troubleshooting/Data_Protection_and_Security/MetroCluster/What_are_AIX_Host_support_considerations_in_a_MetroCluster_configuration%3F) [Solaris host support considerations in a MetroCluster configuration](https://kb.netapp.com/Advice_and_Troubleshooting/Data_Protection_and_Security/MetroCluster/Solaris_host_support_considerations_in_a_MetroCluster_configuration)

**Related information**

[NetApp Interoperability Matrix Tool](https://mysupport.netapp.com/matrix)

# <span id="page-46-0"></span>**Where to find additional information**

You can learn more about the tasks and concepts described in this guide in NetApp's extensive documentation library.

The following documentation is available:

• [SAN administration](https://docs.netapp.com/ontap-9/topic/com.netapp.doc.dot-cm-sanag/home.html)

Describes how to configure and manage NVMe, iSCSI, FCoE, and FC protocols, including configuration of LUNs, igroups, and targets.

- [System administration](https://docs.netapp.com/ontap-9/topic/com.netapp.doc.dot-cm-sag/home.html) Describes general system administration of a cluster, including the CLI interface, cluster access, and node management.
- [NetApp Documentation: Host Utilities \(current releases\)](http://mysupport.netapp.com/documentation/productlibrary/index.html?productID=61343) Describes how to install and setup Host Utilities software.
- [NetApp Technical Report 4684: Implementing and Configuring Modern SANs with NVMe/FC](http://www.netapp.com/us/media/tr-4684.pdf) Describes how to implement and configure SAN with NVME/FC.
- [ONTAP 9 commands](http://docs.netapp.com/ontap-9/topic/com.netapp.doc.dot-cm-cmpr/GUID-5CB10C70-AC11-41C0-8C16-B4D0DF916E9B.html) Describes ONTAP commands in reference format.

# <span id="page-47-0"></span>**Copyright and trademark**

# **Copyright**

Copyright © 2020 NetApp, Inc. All rights reserved. Printed in the U.S.

No part of this document covered by copyright may be reproduced in any form or by any means graphic, electronic, or mechanical, including photocopying, recording, taping, or storage in an electronic retrieval system—without prior written permission of the copyright owner.

Software derived from copyrighted NetApp material is subject to the following license and disclaimer:

THIS SOFTWARE IS PROVIDED BY NETAPP "AS IS" AND WITHOUT ANY EXPRESS OR IMPLIED WARRANTIES, INCLUDING, BUT NOT LIMITED TO, THE IMPLIED WARRANTIES OF MERCHANTABILITY AND FITNESS FOR A PARTICULAR PURPOSE, WHICH ARE HEREBY DISCLAIMED. IN NO EVENT SHALL NETAPP BE LIABLE FOR ANY DIRECT, INDIRECT, INCIDENTAL, SPECIAL, EXEMPLARY, OR CONSEQUENTIAL DAMAGES (INCLUDING, BUT NOT LIMITED TO, PROCUREMENT OF SUBSTITUTE GOODS OR SERVICES; LOSS OF USE, DATA, OR PROFITS; OR BUSINESS INTERRUPTION) HOWEVER CAUSED AND ON ANY THEORY OF LIABILITY, WHETHER IN CONTRACT, STRICT LIABILITY, OR TORT (INCLUDING NEGLIGENCE OR OTHERWISE) ARISING IN ANY WAY OUT OF THE USE OF THIS SOFTWARE, EVEN IF ADVISED OF THE POSSIBILITY OF SUCH DAMAGE.

NetApp reserves the right to change any products described herein at any time, and without notice. NetApp assumes no responsibility or liability arising from the use of products described herein, except as expressly agreed to in writing by NetApp. The use or purchase of this product does not convey a license under any patent rights, trademark rights, or any other intellectual property rights of NetApp.

The product described in this manual may be protected by one or more U.S. patents, foreign patents, or pending applications.

Data contained herein pertains to a commercial item (as defined in FAR 2.101) and is proprietary to NetApp, Inc. The U.S. Government has a non-exclusive, non-transferrable, non-sublicensable, worldwide, limited irrevocable license to use the Data only in connection with and in support of the U.S. Government contract under which the Data was delivered. Except as provided herein, the Data may not be used, disclosed, reproduced, modified, performed, or displayed without the prior written approval of NetApp, Inc. United States Government license rights for the Department of Defense are limited to those rights identified in DFARS clause 252.227-7015(b).

# **Trademark**

NETAPP, the NETAPP logo, and the marks listed on the NetApp Trademarks page are trademarks of NetApp, Inc. Other company and product names may be trademarks of their respective owners.

<http://www.netapp.com/us/legal/netapptmlist.aspx>